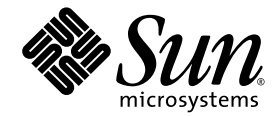

# Sun StorageTek™ Dual 4 Gb FC Dual GbE HBA 安装指南

## 适用于 HBA 型号 SG-XPCIE2FCGBE-Q-Z

Sun Microsystems, Inc. www.sun.com

文件号码 820-5515-10 2008 年 6 月,修订版 A

请将有关本文档的意见和建议提交至:http://www.sun.com/hwdocs/feedback

版权所有 © 2008 Sun Microsystems, Inc., 4150 Network Circle, Santa Clara, California 95054, U.S.A. 保留所有权利。

美国政府权利 - 商业用途。美国政府用户应遵循 Sun Microsystems, Inc. 的标准许可协议,以及 FAR (Federal Acquisition Regulations,即 "联邦政府采购法规")的适用条款及其补充条款。

其使用应遵守许可证条款。

本发行版可能包含由第三方开发的内容。

本产品的某些部分可能是从 Berkeley BSD 系统衍生出来的,并获得了加利福尼亚大学的许可。 UNIX 是 X/Open Company, Ltd. 在美国和其他 国家/地区独家许可的注册商标。

Sun、Sun Microsystems、Sun 徽标、Netra、Solaris、Sun Ray、Sun StorEdge、Sun StorageTek、UNIX、Sun Blade、SunVTS 和 SunSolve 是 Sun Microsystems, Inc. 在美国和其他国家/地区的商标或注册商标。

所有 SPARC 商标的使用均已获得许可, 它们是 SPARC International, Inc. 在美国和其他国家/地区的商标或注册商标。标有 SPARC 商标的产品 均基于由 Sun Microsystems, Inc. 开发的体系结构。

#### ExpressModule™。

本产品受美国出口控制法保护制约,并应遵守其他国家/地区的进出口法律。严禁将本产品直接或间接地用于核设施、导弹、生化武器或海上 核设施,也不能直接或间接地出口给核设施、导弹、生化武器或海上核设施的最终用户。严禁出口或转口到美国禁运的国家/地区以及美国禁 止出口清单中所包含的实体,包括但不限于被禁止的个人以及特别指定的国家/地区的公民。

本文档按 "原样"提供,对于所有明示或默示的条件、陈述和担保,包括对适销性、适用性或非侵权性的默示保证,均不承担任何责任,除非 此免责声明的适用范围在法律上无效。

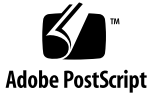

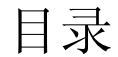

**[Declaration of Conformity v](#page-6-0)ii**

**[Safety Agency Compliance Statements](#page-8-0) ix**

**[Regulatory Compliance Statements](#page-20-0) xxi**

[前言](#page-22-0) **xxiii**

### **1. [HBA](#page-26-0)** 概述 **1**

[工具包内容](#page-26-1) 1 HBA [特性和规范](#page-27-0) 2 [操作系统和技术要求](#page-28-0) 3 [系统互操作性](#page-29-0) 4 [主机平台支持](#page-29-1) 4 [存储支持](#page-30-0) 5 [阵列支持](#page-30-1) 5 [磁带存储支持](#page-30-2) 5 [交换机支持](#page-31-0) 6

[软件支持](#page-32-0) 7

[环境要求](#page-32-1) 7

#### **2.** [硬件安装和移除](#page-34-0) **9**

遵守 ESD [和操作预防措施](#page-34-1) 9 [安装硬件](#page-35-0) 10

- ▼ 安装 [HBA](#page-35-1) 10
- ▼ 连接 [HBA](#page-36-0) 11
- ▼ 打开 HBA [的电源](#page-37-0) 12

LED [指示灯的说明和状态](#page-38-0) 13

LED [指示灯和开关的位置](#page-38-1) 13

光纤通道 LED [指示灯的状态](#page-40-0) 15

以太网 LED [指示灯的状态](#page-40-1) 15

[电源和警示开关](#page-41-0) LED 指示灯方案 16

配置 HBA [以进行热插拔操作](#page-41-1) 16

[测试安装](#page-42-0) 17

- ▼ 针对 [Solaris OS](#page-42-1) 测试安装 17
- ▼ 针对 [Windows OS](#page-42-2) 测试安装 17
- ▼ 针对 VMware [技术测试安装](#page-43-0) 18 [移除硬件](#page-43-1) 18
	- ▼ 使用 HBA [警示按钮准备移除](#page-43-2) HBA 18
	- ▼ [准备以热插拔方式移除](#page-43-3) HBA (使用 Solaris OS) 18
	- ▼ 移除 [HBA](#page-44-0) 19
- **3.** [软件安装](#page-46-0) **21**

针对 [Solaris OS](#page-46-1) 安装软件 21

[安装光纤通道驱动程序](#page-46-2) 21

▼ [从修补程序安装或更新](#page-47-0) qlc HBA 驱动程序 22

[安装以太网驱动程序](#page-47-1) 22

[Solaris OS](#page-47-2) 诊断支持 22

针对 [Red Hat/SUSE Linux OS](#page-48-0) 安装软件 23

下载 [Red Hat/SUSE Linux](#page-48-1) 驱动程序 23

▼ [下载光纤通道驱动程序](#page-48-2) 23

▼ [下载以太网驱动程序](#page-49-0) 24

安装 [Red Hat/SUSE Linux](#page-49-1) 驱动程序 24

- ▼ [构建光纤通道驱动程序](#page-49-2) 24
- ▼ [装入新构建的光纤通道驱动程序](#page-50-0) 25
- ▼ [构建并装入以太网](#page-52-0) HBA 驱动程序 27

[Red Hat/SUSE OS](#page-52-1) 诊断支持 27

▼ 针对 [Red Hat/SUSE Linux OS](#page-53-0) 安装诊断支持 28 针对 VMware [技术安装软件](#page-53-1) 28

针对 [Windows OS](#page-53-2) 安装软件 28

- ▼ [下载光纤通道驱动程序](#page-54-0) 29
- ▼ [安装光纤通道驱动程序](#page-54-1) 29
- ▼ [下载并安装以太网驱动程序](#page-55-0) 30

[Windows OS](#page-55-1) 诊断支持 30

▼ 针对 [Windows OS](#page-55-2) 安装诊断支持 30

[安装用来更新](#page-56-0) BIOS 和 FCode 的 CLI 31

#### **4.** [已知问题](#page-58-0) **33**

[服务器兼容性问题](#page-58-1) 33

- 在 *[Sun Blade X6250](#page-58-2)* 服务器上无法将 *HBA* 设置为 *configured* (已配置)状态 (6674189) 33
- 在 *Sun Blade T6320* [服务器上检测不到](#page-59-0) *HBA* (6682447) 34

qlc [驱动程序问题](#page-59-1) 34

fcinfo 命令显示的 *HBA* 信息不一致 [\(6683551\)](#page-59-2) 34

不支持 *N* [端口点对点拓扑](#page-59-3) (6547693) 34

[Red Hat Linux Enterprise](#page-60-0) 问题 35

运行 *RHEL 5 OS* [时系统日志文件中会显示错误消息](#page-60-1) 35

### Declaration of Conformity

<span id="page-6-0"></span>Compliance Model Number: CU0610401

Product Family Name: Sun StorageTek™ Dual 4Gb FC Dual GbE HBA (SG-XPCIE2FCGBE-Q-Z)

#### **EMC**

USA—FCC Class A

This equipment complies with Part 15 of the FCC Rules. Operation is subject to the following two conditions:

- 1. This equipment may not cause harmful interference.
- 2. This equipment must accept any interference that may cause undesired operation.

#### Canadian

This Class A digital apparatus complies with Canadian ICES-003.

#### European Union

This equipment complies with the following requirements of the EMC Directive 2004/108/EEC:

*As Information Technology Equipment (ITE) Class A per (as applicable):* EN 55022:2006 Class A EN 61000-3-2:2000+A2:2005 Pass EN 61000-3-3:1995 +A1:2001 Pass EN 55024:1998 +A1:2001 +A2:2003 Required Limits: IEC61000-4-2 4 kV (Direct), 8 kV (Air) IEC61000-4-3 3 V/m IEC61000-4-4 1 kV AC Power Lines, 0.5 kV Signal and DC Power Lines IEC61000-4-5 1 kV AC Line-Line and Outdoor Signal Lines, 2 kV AC Line-Gnd, 0.5 kV DC Power Lines IEC61000-4-6 3 V IEC61000-4-8 1 A/m IEC61000-4-11 Pass

**Safety:** This equipment complies with the following requirements of the Low Voltage Directive 2006/95/EEC:

EC Type Examination Certificates: EN 60950-1:2001, 1st Edition IEC 60950-1:2001, 1st Edition Evaluated to all CB Countries UL 60950-1:2003, CSA C22.2 No. 60950-03 File: E177137

**Supplementary Information:** This product was tested and complies with all the requirements for the CE Mark. This equipment complies with the Restriction of Hazardous Substances (RoHS) directive 2002/95/EC. .

/S/ Dennis P. Symanski DATE Worldwide Compliance Office Sun Microsystems, Inc. 4150 Network Circle, MPK15-102 Santa Clara, CA 95054 U.S.A. Tel: 650-786-3255 Fax: 650-786-3723

## <span id="page-8-0"></span>Safety Agency Compliance **Statements**

Read this section before beginning any procedure. The following text provides safety precautions to follow when installing a Sun Microsystems product.

### Safety Precautions

For your protection, observe the following safety precautions when setting up your equipment:

- Follow all cautions and instructions marked on the equipment.
- Ensure that the voltage and frequency of your power source match the voltage and frequency inscribed on the equipment's electrical rating label.
- Never push objects of any kind through openings in the equipment. Dangerous voltages may be present. Conductive foreign objects could produce a short circuit that could cause fire, electric shock, or damage to your equipment.

### Symbols

The following symbols may appear in this book:

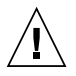

**Caution –** There is a risk of personal injury and equipment damage. Follow the instructions.

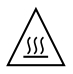

**Caution –** Hot surface. Avoid contact. Surfaces are hot and may cause personal injury if touched.

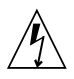

**Caution –** Hazardous voltages are present. To reduce the risk of electric shock and danger to personal health, follow the instructions.

Depending on the type of power switch your device has, one of the following symbols may be used:

**On –** Applies AC power to the system.

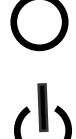

**Off –** Removes AC power from the system.

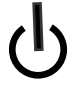

**Standby –** The On/Standby switch is in the standby position.

### Modifications to Equipment

Do not make mechanical or electrical modifications to the equipment. Sun Microsystems is not responsible for regulatory compliance of a modified Sun product.

### Placement of a Sun Product

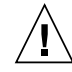

**Caution –** Do not block or cover the openings of your Sun product. Never place a Sun product near a radiator or heat register. Failure to follow these guidelines can cause overheating and affect the reliability of your Sun product.

■ **Product**: Sun StorageTek Dual 4 Gb FC Dual GbE **HBA** 

In compliance with the requirements defined in ISO 7779, the workplace-dependent noise level of this product is less than 70 db (A).

### SELV Compliance

Safety status of I/O connections comply to SELV requirements.

### Power Cord Connection

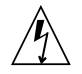

**Caution –** Sun products are designed to work with power systems having a grounded neutral (grounded return for DC-powered products). To reduce the risk of electric shock, do not plug Sun products into any other type of power system. Contact your facilities manager or a qualified electrician if you are not sure what type of power is supplied to your building.

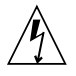

**Caution –** Not all power cords have the same current ratings. Do not use the power cord provided with your equipment for any other products or use. Household extension cords do not have overload protection and are not meant for use with computer systems. Do not use household extension cords with your Sun product.

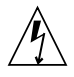

注意-添付の電源コードを他の装置や用途に 使用しない

添付の電源コードは本装置に接続し、使用する ことを目的として設計され、その安全性が確認 されているものです。決して他の装置や用途に 使用しないでください。火災や感電の原因とな る恐れがあります。

The following caution applies only to devices with a Standby power switch:

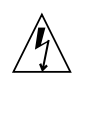

**Caution –** The power switch of this product functions as a standby type device only. The power cord serves as the primary disconnect device for the system. Be sure to plug the power cord into a grounded power outlet that is nearby the system and is readily accessible. Do not connect the power cord when the power supply has been removed from the system chassis.

The following caution applies only to devices with multiple power cords:

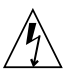

**Caution –** For products with multiple power cords, all power cords must be disconnected to completely remove power from the system.

#### Battery Warning

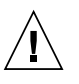

**Caution –** There is danger of explosion if batteries are mishandled or incorrectly replaced. On systems with replaceable batteries, replace only with the same manufacturer and type or equivalent type recommended by the manufacturer per the instructions provided in the product service manual. Do not disassemble batteries or attempt to recharge them outside the system. Do not dispose of batteries in fire. Dispose of batteries properly in accordance with the manufacturer's instructions and local regulations. Note that on Sun CPU boards, there is a lithium battery molded into the realtime clock. These batteries are not customer replaceable parts.

### System Unit Cover

You must remove the cover of your Sun computer system unit to add cards, memory, or internal storage devices. Be sure to replace the cover before powering on your computer system.

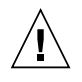

**Caution –** Do not operate Sun products without the cover in place. Failure to take this precaution may result in personal injury and system damage.

### Rack System Warning

The following warnings apply to Racks and Rack Mounted systems.

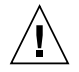

**Caution –** For safety, equipment should always be loaded from the bottom up. That is, install the equipment that will be mounted in the lowest part of the rack first, then the next higher systems, etc.

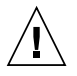

**Caution –** To prevent the rack from tipping during equipment installation, the anti-tilt bar on the rack must be deployed.

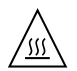

**Caution –** To prevent extreme operating temperature within the rack insure that the maximum temperature does not exceed the product's ambient rated temperatures.

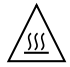

**Caution –** To prevent extreme operating temperatures due to reduced airflow consideration should be made to the amount of air flow that is required for a safe operation of the equipment.

### Laser Compliance Notice

Sun products that use laser technology comply with Class 1 laser requirements.

> Class 1 Laser Product Luokan 1 Laserlaite Klasse 1 Laser Apparat Laser Klasse 1

### CD and DVD Devices

The following caution applies to CD, DVD, and other optical devices.

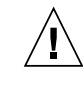

**Caution –** Use of controls, adjustments, or the performance of procedures other than those specified herein may result in hazardous radiation exposure.

### Conformité aux normes de sécurité

Veuillez lire attentivement cette section avant de commencer. Ce texte traite des mesures de sécurité qu'il convient de prendre pour l'installation d'un produit Sun Microsystems.

### Mesures de sécurité

Pour votre sécurité, nous vous recommandons de suivre scrupuleusement les mesures de sécurité ci-dessous lorsque vous installez votre matériel:

- Suivez tous les avertissements et toutes les instructions inscrites sur le matériel.
- Assurez-vous que la tension et la fréquence de votre source d'alimentation correspondent à la tension et à la fréquence indiquées sur l'étiquette de la tension électrique nominale du matériel
- N'introduisez jamais d'objets quels qu'ils soient dans les ouvertures de l'équipement. Vous pourriez vous trouver en présence de hautes tensions dangereuses. Tout objet étranger conducteur risque de produire un court-circuit pouvant présenter un risque d'incendie ou de décharge électrique, ou susceptible d'endommager le matériel.

### Symboles

Vous trouverez ci-dessous la signification des différents symboles utilisés:

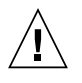

**Attention –** Vous risquez d'endommager le matériel ou de vous blesser. Veuillez suivre les instructions.

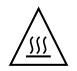

**Attention –** Surfaces brûlantes. Evitez tout contact. Les surfaces sont brûlantes. Vous risquez de vous blesser si vous les touchez.

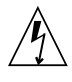

**Attention –** Tensions dangereuses. Pour réduire les risques de décharge électrique et de danger physique, observez les consignes indiquées.

Selon le type d'interrupteur marche/arrêt dont votre appareil est équipé, l'un des symboles suivants sera utilisé:

> **Marche –** Met le système sous tension alternative.

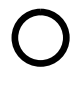

**Arret –** Met le système hors tension alternative.

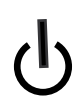

**Veilleuse –** L'interrupteur Marche/Veille est sur la position de veille.

### Modification du matériel

N'apportez aucune modification mécanique ou électrique au matériel. Sun Microsystems décline toute responsabilité quant à la non-conformité éventuelle d'un produit Sun modifié.

### Positionnement d'un produit Sun

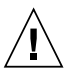

**Attention –** Evitez d'obstruer ou de recouvrir les orifices de votre produit Sun. N'installez jamais un produit Sun près d'un radiateur ou d'une source de chaleur. Si vous ne respectez pas ces consignes, votre produit Sun risque de surchauffer et son fonctionnement en sera altéré.

### Niveau de pression acoustique

**Produit :** Sun StorageTek Dual 4 Gb FC Dual GbE HBA

Conformément à la norme ISO 7779, le niveau sonore de ce produit sur le lieu de travail est inférieur à 70 db(A).

Conformément à la norme ISO 7779, le niveau sonore de ce produit sur le lieu de travail est de XX db(A).

### Conformité SELV

Le niveau de sécurité des connexions E/S est conforme aux normes SELV.

### Connexion du cordon d'alimentation

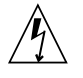

**Attention –** Les produits Sun sont conçus pour fonctionner avec des systèmes d'alimentation équipés d'un conducteur neutre relié à la terre (conducteur neutre pour produits alimentés en CC). Pour réduire les risques de décharge électrique, ne branchez jamais les produits Sun sur une source d'alimentation d'un autre type. Contactez le gérant de votre bâtiment ou un électricien agréé si vous avez le moindre doute quant au type d'alimentation fourni dans votre bâtiment.

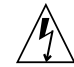

**Attention –** Tous les cordons d'alimentation ne présentent pas les mêmes caractéristiques électriques. Les cordons d'alimentation à usage domestique ne sont pas protégés contre les surtensions et ne sont pas conçus pour être utilisés avec des ordinateurs. N'utilisez jamais de cordon d'alimentation à usage domestique avec les produits Sun.

L'avertissement suivant s'applique uniquement aux systèmes équipés d'un interrupteur Veille:

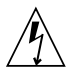

**Attention –** L'interrupteur d'alimentation de ce produit fonctionne uniquement comme un dispositif de mise en veille. Le cordon d'alimentation constitue le moyen principal de déconnexion de l'alimentation pour le système. Assurez-vous de le brancher dans une prise d'alimentation mise à la terre près du système et facile d'accès. Ne le branchez pas lorsque l'alimentation électrique ne se trouve pas dans le châssis du système.

L'avertissement suivant s'applique uniquement aux systèmes équipés de plusieurs cordons d'alimentation:

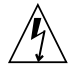

**Attention –** Pour mettre un système équipé de plusieurs cordons d'alimentation hors tension, il est nécessaire de débrancher tous les cordons d'alimentation.

### Mise en garde relative aux batteries

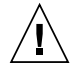

**Attention –** Les batteries risquent d'exploser en cas de manipulation maladroite ou de remplacement incorrect. Pour les systèmes dont les batteries sont remplaçables, effectuez les remplacements uniquement selon le modèle du fabricant ou un modèle équivalent recommandé par le fabricant, conformément aux instructions fournies dans le manuel de service du système. N'essayez en aucun cas de démonter les batteries, ni de les recharger hors du système. Ne les jetez pas au feu. Mettez-les au rebut selon les instructions du fabricant et conformément à la législation locale en vigueur. Notez que sur les cartes processeur de Sun, une batterie au lithium a été moulée dans l'horloge temps réel. Les batteries ne sont pas des pièces remplaçables par le client.

### Couvercle de l'unité

Pour ajouter des cartes, de la mémoire ou des périphériques de stockage internes, vous devez retirer le couvercle de

votre système Sun. Remettez le couvercle supérieur en place avant de mettre votre système sous tension.

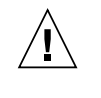

**Attention –** Ne mettez jamais des produits Sun sous tension si leur couvercle supérieur n'est pas mis en place. Si vous ne prenez pas ces précautions, vous risquez de vous blesser ou d'endommager le système.

### Mise en garde relative au système en rack

La mise en garde suivante s'applique aux racks et aux systèmes montés en rack.

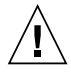

**Attention –** Pour des raisons de sécurité, le matériel doit toujours être chargé du bas vers le haut. En d'autres termes, vous devez installer, en premier, le matériel qui doit se trouver dans la partie la plus inférieure du rack, puis installer le matériel sur le niveau suivant, etc.

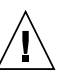

**Attention –** Afin d'éviter que le rack ne penche pendant l'installation du matériel, tirez la barre anti-basculement du rack.

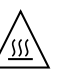

**Attention –** Pour éviter des températures de fonctionnement extrêmes dans le rack, assurez-vous que la température maximale ne dépasse pas la fourchette de températures ambiantes du produit déterminée par le fabricant.

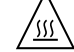

**Attention –** Afin d'empêcher des températures de fonctionnement extrêmes provoquées par une aération insuffisante, assurez-vous de fournir une aération appropriée pour un fonctionnement du matériel en toute sécurité

### Avis de conformité des appareils laser

Les produits Sun qui font appel aux technologies lasers sont conformes aux normes de la classe 1 en la matière.

Class 1 Laser Product Luokan 1 Laserlaite Klasse 1 Laser Apparat Laser Klasse 1

### Périphériques CD et DVD

L'avertissement suivant s'applique aux périphériques CD, DVD et autres périphériques optiques:

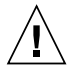

**Attention –** L'utilisation de contrôles et de réglages ou l'application de procédures autres que ceux spécifiés dans le présent document peuvent entraîner une exposition à des radiations dangereuses.

### Einhaltung sicherheitsbehördlicher Vorschriften

Lesen Sie vor dem Ausführen von Arbeiten diesen Abschnitt. Im folgenden Text werden Sicherheitsvorkehrungen beschrieben, die Sie bei der Installation eines Sun Microsystems-Produkts beachten müssen.

### Sicherheitsvorkehrungen

Treffen Sie zu Ihrem eigenen Schutz bei der Installation des Geräts die folgenden Sicherheitsvorkehrungen:

- Beachten Sie alle auf den Geräten angebrachten Warnhinweise und Anweisungen.
- Stellen Sie sicher, dass Spannung und Frequenz der Stromversorgung den Nennleistungen auf dem am Gerät angebrachten Etikett entsprechen.
- Führen Sie niemals Fremdobjekte in die Öffnungen am Gerät ein. Es können gefährliche Spannungen anliegen. Leitfähige Fremdobjekte können einen Kurzschluss verursachen, der einen Brand, Stromschlag oder Geräteschaden herbeiführen kann.

### Symbole

Die Symbole in diesem Handbuch haben folgende Bedeutung:

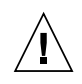

**Achtung –** Gefahr von Verletzung und Geräteschaden. Befolgen Sie die Anweisungen.

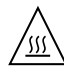

**Achtung –** Heiße Oberfläche. Nicht berühren, da Verletzungsgefahr durch heiße Oberfläche besteht.

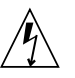

**Achtung –** Gefährliche Spannungen. Befolgen Sie die Anweisungen, um Stromschläge und Verletzungen zu vermeiden.

Je nach Netzschaltertyp an Ihrem Gerät kann eines der folgenden Symbole verwendet werden:

**Ein –** Versorgt das System mit Wechselstrom.

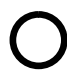

**Aus–** Unterbricht die Wechselstromzufuhr zum Gerät.

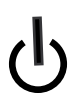

**Wartezustand –** Der Ein-/Standby-Netzschalter befindet sich in der Standby-Position.

### Modifikationen des Geräts

Nehmen Sie keine elektrischen oder mechanischen Gerätemodifikationen vor. Sun Microsystems ist für die Einhaltung der Sicherheitsvorschriften von modifizierten Sun-Produkten nicht haftbar.

### Aufstellung von Sun-Geräten

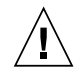

**Achtung –** Geräteöffnungen Ihres Sun-Produkts dürfen nicht blockiert oder abgedeckt werden. Sun-Geräte sollten niemals in der Nähe von Heizkörpern oder Heißluftklappen aufgestellt werden. Die Nichtbeachtung dieser Richtlinien kann Überhitzung verursachen und die Zuverlässigkeit Ihres Sun-Geräts beeinträchtigen.

### Lautstärke

#### **Produkt:** Sun StorageTek Dual 4 Gb FC Dual GbE HBA

Gemäß den Vorgaben in der Norm ISO 7779 beträgt der Geräuschpegel dieses Geräts in Abhängigkeit vom Arbeitsplatz unter 70 db(A).

Gemäß den Vorgaben in der Norm ISO 7779 beträgt der Geräuschpegel dieses Geräts in Abhängigkeit vom Arbeitsplatz XX db(A).

#### SELV-Konformität

Der Sicherheitsstatus der E/A-Verbindungen entspricht den SELV-Anforderungen.

#### Anschluss des Netzkabels

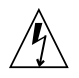

**Achtung –** Sun-Geräte sind für Stromversorgungssysteme mit einem geerdeten neutralen Leiter (geerdeter Rückleiter bei gleichstrombetriebenen Geräten) ausgelegt. Um die Gefahr von Stromschlägen zu vermeiden, schließen Sie das Gerät niemals an andere Stromversorgungssysteme an. Wenden Sie sich an den zuständigen Gebäudeverwalter oder an einen qualifizierten Elektriker, wenn Sie nicht sicher wissen, an welche Art von Stromversorgungssystem Ihr Gebäude angeschlossen ist.

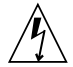

**Achtung –** Nicht alle Netzkabel verfügen über die gleichen Nennwerte. Herkömmliche, im Haushalt verwendete Verlängerungskabel besitzen keinen Überlastschutz und sind daher für Computersysteme nicht geeignet. Verwenden Sie bei Ihrem Sun-Produkt keine Haushalts-Verlängerungskabel.

Die folgende Warnung gilt nur für Geräte mit Standby-Netzschalter:

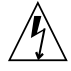

**Achtung –** Beim Netzschalter dieses Geräts handelt es sich nur um einen Ein/Standby-Schalter. Zum völligen Abtrennen des Systems von der Stromversorgung dient hauptsächlich das Netzkabel. Stellen Sie sicher, dass das Netzkabel an eine frei zugängliche geerdete Steckdose in der Nähe des Systems angeschlossen ist. Schließen Sie das Stromkabel nicht an, wenn die Stromversorgung vom Systemchassis entfernt wurde.

Die folgende Warnung gilt nur für Geräte mit mehreren Netzkabeln:

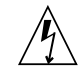

**Achtung –** Bei Produkten mit mehreren Netz-kabeln müssen alle Netzkabel abgetrennt wer-den, um das System völlig von der Stromver-sorgung zu trennen.

### Warnung bezüglich Batterien

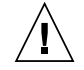

**Achtung –** Bei unsachgemäßer Handhabung oder nicht fachgerechtem Austausch der Batterien besteht Explosionsgefahr. Verwenden Sie bei Systemen mit austauschbaren Batterien ausschließlich Ersatzbatterien desselben Typs und Herstellers bzw. einen entsprechenden, vom Hersteller gemäß den Anweisungen im Service-Handbuch des Produkts empfohlenen Batterietyp. Versuchen Sie nicht, die Batterien auszubauen oder außerhalb des Systems wiederaufzuladen. Werfen Sie die Batterien nicht ins Feuer. Entsorgen Sie die Batterien entsprechend den Anweisungen des Herstellers und den vor Ort geltenden Vorschriften. CPU-Karten von Sun verfügen über eine Echtzeituhr mit integrierter Lithiumbatterie. Diese Batterie darf nur von einem qualifizierten Servicetechniker ausgewechselt werden.

### Gehäuseabdeckung

Sie müssen die Abdeckung Ihres Sun-Computersystems entfernen, um Karten, Speicher oder interne Speichergeräte hinzuzufügen. Bringen Sie vor dem Einschalten des Systems die Gehäuseabdeckung wieder an.

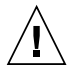

**Achtung –** Nehmen Sie Sun-Geräte nicht ohne Abdeckung in Betrieb. Die Nichtbeachtung dieses Warnhinweises kann Verletzungen oder Geräteschaden zur Folge haben.

#### Warnungen bezüglich in Racks eingebauter Systeme

Die folgenden Warnungen gelten für Racks und in Racks eingebaute Systeme:

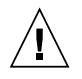

**Achtung –** Aus Sicherheitsgründen sollten sämtliche Geräte von unten nach oben in Racks eingebaut werden. Installieren Sie also zuerst die Geräte, die an der untersten Position im Rack eingebaut werden, gefolgt von den Systemen, die an nächsthöherer Stelle eingebaut werden, usw.

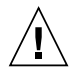

**Achtung –** Verwenden Sie beim Einbau den Kippschutz am Rack, um ein Umkippen zu vermeiden.

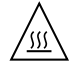

**Achtung –** Um extreme Betriebstemperaturen im Rack zu vermeiden, stellen Sie sicher, dass die Maximaltemperatur die Nennleistung der Umgebungstemperatur für das Produkt nicht überschreitet

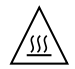

**Achtung –** Um extreme Betriebstemperaturen durch verringerte Luftzirkulation zu vermeiden, sollte die für den sicheren Betrieb des Geräts erforderliche Luftzirkulation eingesetzt werden.

### Hinweis zur Laser-Konformität

Sun-Produkte, die die Laser-Technologie verwenden, entsprechen den Laser-Anforderungen der Klasse 1.

> Class 1 Laser Product Luokan 1 Laserlaite Klasse 1 Laser Apparat Laser Klasse 1

### CD- und DVD-Geräte

Die folgende Warnung gilt für CD-, DVD- und andere optische Geräte:

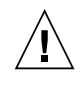

**Achtung –** Die hier nicht aufgeführte Verwendung von Steuerelementen, Anpassungen oder Ausführung von Vorgängen kann eine gefährliche Strahlenbelastung verursachen.

### Normativas de seguridad

Lea esta sección antes de realizar cualquier operación. En ella se explican las medidas de seguridad que debe tomar al instalar un producto de Sun Microsystems.

### Medidas de seguridad

Para su protección, tome las medidas de seguridad siguientes durante la instalación del equipo:

- Siga todos los avisos e instrucciones indicados en el equipo.
- Asegúrese de que el voltaje y frecuencia de la fuente de alimentación coincidan con el voltaje y frecuencia indicados en la etiqueta de clasificación eléctrica del equipo.
- No introduzca objetos de ningún tipo por las rejillas del equipo, ya que puede quedar expuesto a voltajes peligrosos. Los objetos conductores extraños pueden producir cortocircuitos y, en consecuencia, incendios, descargas eléctricas o daños en el equipo.

### Símbolos

En este documento aparecen los siguientes símbolos:

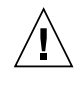

**Precaución –** Existe el riesgo de que se produzcan lesiones personales y daños en el equipo. Siga las instrucciones.

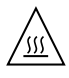

**Precaución –** Superficie caliente. Evite todo contacto. Las superficies están calientes y pueden causar lesiones personales si se tocan.

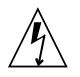

**Precaución –** Voltaje peligroso. Para reducir el riesgo de descargas eléctricas y lesiones personales, siga las instrucciones.

En función del tipo de interruptor de alimentación del que disponga el dispositivo, se utilizará uno de los símbolos siguientes:

> **Encendido –** Suministra alimentación de CA al sistema.

**Apagado –** Corta la alimentación de CA del sistema.

**Espera –** El interruptor de encendido/espera está en la posición de espera.

### Modificaciones en el equipo

No realice modificaciones de tipo mecánico ni eléctrico en el equipo. Sun Microsystems no se hace responsable del cumplimiento de normativas en caso de que un producto Sun se haya modificado.

### Colocación de un producto Sun

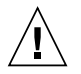

**Precaución –** No obstruya ni tape las rejillas del producto Sun. Nunca coloque un producto Sun cerca de radiadores ni fuentes de calor. Si no sigue estas indicaciones, el producto Sun podría sobrecalentarse y la fiabilidad de su funcionamiento se vería afectada.

### Nivel de ruido

**Producto:** Sun StorageTek Dual 4 Gb FC Dual GbE HBA

En conformidad con la norma ISO 7779, el nivel de emisión de ruido de este producto en el puesto de trabajo es inferior a los 70 db(A).

En conformidad con la norma ISO 7779, el nivel de emisión de ruido de este producto en el puesto de trabajo es de  $XX db(A)$ .

#### Cumplimiento de la normativa para instalaciones SELV

Las condiciones de seguridad de las conexiones de entrada y salida cumplen los requisitos para instalaciones SELV (del inglés *Safe Extra Low Voltage*, voltaje bajo y seguro).

### Conexión del cable de alimentación

**Precaución –** Los productos Sun se han diseñado para funcionar con sistemas de alimentación que cuenten con un conductor neutro a tierra (con conexión a tierra de regreso para los productos con alimentación de CC). Para reducir el riesgo de descargas eléctricas, no conecte ningún producto Sun a otro tipo de sistema de alimentación. Póngase en contacto con el encargado de las instalaciones de su empresa o con un electricista cualificado en caso de que no esté seguro del tipo de alimentación del que se dispone en el edificio.

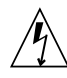

**Precaución –** No todos los cables de alimentación tienen la misma clasificación eléctrica. Los alargadores de uso doméstico no cuentan con protección frente a sobrecargas y no están diseñados para su utilización con sistemas informáticos. No utilice alargadores de uso doméstico con el producto Sun.

La siguiente medida solamente se aplica a aquellos dispositivos que dispongan de un interruptor de alimentación de espera:

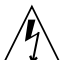

**Precaución –** El interruptor de alimentación de este producto funciona solamente como un dispositivo de espera. El cable de alimentación hace las veces de dispositivo de desconexión principal del sistema. Asegúrese de que conecta el cable de alimentación a una toma de tierra situada cerca del sistema y de fácil acceso. No conecte el cable de alimentación si la unidad de alimentación no se encuentra en el bastidor del sistema.

La siguiente medida solamente se aplica a aquellos dispositivos que dispongan de varios cables de alimentación:

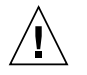

**Precaución –** En los productos que cuentan con varios cables de alimentación, debe desconectar todos los cables de alimentación para cortar por completo la alimentación eléctrica del sistema.

### Advertencia sobre las baterías

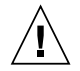

**Precaución –** Si las baterías no se manipulan o reemplazan correctamente, se corre el riesgo de que estallen. En los sistemas que cuentan con baterías reemplazables, reemplácelas sólo con baterías del mismo fabricante y el mismo tipo, o un tipo equivalente recomendado por el fabricante, de acuerdo con las instrucciones descritas en el manual de servicio del producto. No desmonte las baterías ni intente recargarlas fuera del sistema. No intente deshacerse de las baterías echándolas al fuego. Deshágase de las baterías correctamente de acuerdo con las instrucciones del fabricante y las normas locales. Tenga en cuenta que en las placas CPU de Sun, hay una batería de litio incorporada en el reloj en tiempo real. Los usuarios no deben reemplazar este tipo de baterías.

### Cubierta de la unidad del sistema

Debe extraer la cubierta de la unidad del sistema informático Sun para instalar tarjetas, memoria o dispositivos de almacenamiento internos. Vuelva a colocar la cubierta antes de encender el sistema informático.

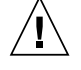

**Precaución –** No ponga en funcionamiento los productos Sun que no tengan colocada la cubierta. De lo contrario, puede sufrir lesiones personales y ocasionar daños en el sistema.

### Advertencia sobre el sistema en bastidor

Las advertencias siguientes se aplican a los sistemas montados en bastidor y a los propios bastidores.

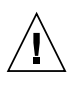

**Precaución –** Por seguridad, siempre deben montarse los equipos de abajo arriba. A saber, primero debe instalarse el equipo que se situará en el bastidor inferior; a continuación, el que se situará en el siguiente nivel, etc.

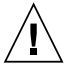

**Precaución –** Para evitar que el bastidor se vuelque durante la instalación del equipo, debe extenderse la barra antivolcado del bastidor.

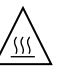

**Precaución –** Para evitar que se alcance una temperatura de funcionamiento extrema en el bastidor, asegúrese de que la temperatura máxima no sea superior a la temperatura ambiente establecida como adecuada para el producto.

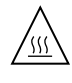

**Precaución –** Para evitar que se alcance una temperatura de funcionamiento extrema debido a una circulación de aire reducida, debe considerarse la magnitud de la circulación de aire requerida para que el equipo funcione de forma segura.

### Aviso de cumplimiento de la normativa para la utilización de láser

Los productos Sun que utilizan tecnología láser cumplen los requisitos establecidos para los productos láser de clase 1.

> Class 1 Laser Product Luokan 1 Laserlaite Klasse 1 Laser Apparat Laser Klasse 1

### Dispositivos de CD y DVD

La siguiente medida se aplica a los dispositivos de CD y DVD, así como a otros dispositivos ópticos:

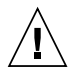

**Precaución –** La utilización de controles, ajustes o procedimientos distintos a los aquí especificados puede dar lugar a niveles de radiación peligrosos.

## Nordic Lithium Battery Cautions

### Norge

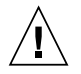

**Advarsel –** Litiumbatteri — Eksplosjonsfare. Ved utskifting benyttes kun batteri som anbefalt av apparatfabrikanten. Brukt batteri returneres apparatleverandøren.

### Sverige

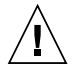

**Varning –** Explosionsfara vid felaktigt batteribyte. Använd samma batterityp eller en ekvivalent typ som rekommenderas av apparattillverkaren. Kassera använt batteri enligt fabrikantens instruktion.

### Danmark

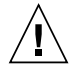

**Advarsel! –** Litiumbatteri — Eksplosionsfare ved fejlagtig håndtering. Udskiftning må kun ske med batteri af samme fabrikat og type. Levér det brugte batteri tilbage til leverandøren.

### Suomi

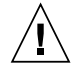

**Varoitus –** Paristo voi räjähtää, jos se on virheellisesti asennettu. Vaihda paristo ainoastaan laitevalmistajan suosittelemaan tyyppiin. Hävitä käytetty paristo valmistajan ohjeiden mukaisesti.

### Nordic Power Distribution Cautions

### English

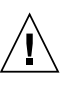

**Caution –** This product is also designed for an IT power distribution system with phaseto-phase voltage of 230V.

### Danmark

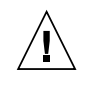

**Advarsel! –** Dette produkt er også beregnet til et IT-strømfordelingssystem med en fase-tilfase spænding på 230 V.

### Nordic Grounded Socket Cautions

### English

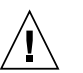

**Caution –** The appliance must be connected to a grounded socket.

### Norge

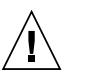

**Advarsel –** Apparatet må tilkoples jordet stikkontakt.

### Sverige

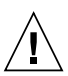

**Varning –** Apparaten skall anslutas till jordat uttag.

#### Suomi

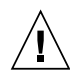

**Varoitus –** Laite on liitettävä suojamaadoituskoskettimilla varustettuun pistorasiaan.

## Regulatory Compliance Statements

<span id="page-20-0"></span>Your Sun product is marked to indicate its compliance class:

- **•** Federal Communications Commission (FCC) USA
- **•** Industry Canada Equipment Standard for Digital Equipment (ICES-003) Canada
- **•** Voluntary Control Council for Interference (VCCI) Japan
- **•** Bureau of Standards Metrology and Inspection (BSMI) Taiwan

Please read the appropriate section that corresponds to the marking on your Sun product before attempting to install the product.

### FCC Class A Notice

This device complies with Part 15 of the FCC Rules. Operation is subject to the following two conditions:

- 1. This device may not cause harmful interference.
- 2. This device must accept any interference received, including interference that may cause undesired operation.

**Note:** This equipment has been tested and found to comply with the limits for a Class A digital device, pursuant to Part 15 of the FCC Rules. These limits are designed to provide reasonable protection against harmful interference when the equipment is operated in a commercial environment. This equipment generates, uses, and can radiate radio frequency energy, and if it is not installed and used in accordance with the instruction manual, it may cause harmful interference to radio communications. Operation of this equipment in a residential area is likely to cause harmful interference, in which case the user will be required to correct the interference at his own expense.

**Modifications:** Any modifications made to this device that are not approved by Sun Microsystems, Inc. may void the authority granted to the user by the FCC to operate this equipment.

### ICES-003 Class A Notice - Avis NMB-003, Classe A

This Class A digital apparatus complies with Canadian ICES-003.

Cet appareil numérique de la classe A est conforme à la norme NMB-003 du Canada.

### VCCI 基準について

### クラスAVCCI基準について

クラスAVCCIの表示があるワークステーションおよびオプション製品は、クラスA情報技 術装置です。これらの製品には、下記の項目が該当します。

この装置は、情報処理装置等電波障害自主規制協議会(VCCI)の基準に基づくクラス A情報技術装置です。この装置を家庭環境で使用すると電波妨害を引き起こすことが あります。この場合には使用者が適切な対策を講ずるよう要求されることがあります。

### BSMI Class A Notice

The following statement is applicable to products shipped to Taiwan and marked as Class A on the product compliance label.

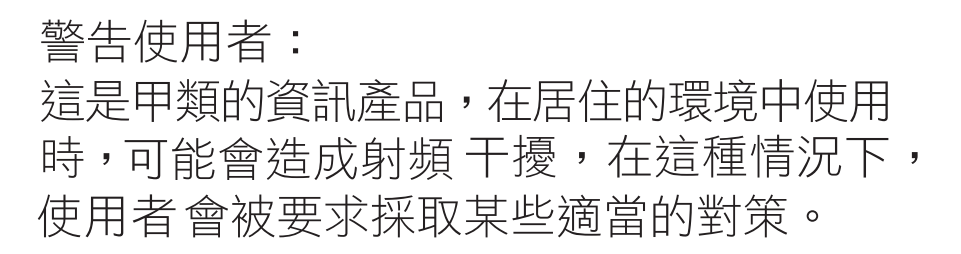

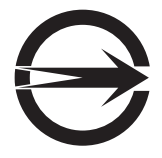

### CCC Class A Notice

The following statement is applicable to products shipped to China and marked with "Class A" on the product's compliance label.

以下声明适用于运往中国且其认证标志上注有 "Class A" 字样的产品。

声明

此为A级产品,在生活环境中,该产品可能会造成无线电干扰。 在这种情况下,可能需要用户对其干扰采取切实可行的措施。

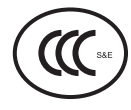

GOST-R Certification Mark

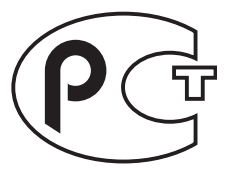

# <span id="page-22-0"></span>前言

本安装指南介绍如何安装和移除 Sun StorageTek™ 双 4 千兆位 (Gigabit, Gb) 光纤通道 (Fibre Channel, FC) 双千兆位以太网 (Gigabit Ethernet, GbE) 主机总线适配器 (Host Bus Adapter, HBA)。本指南还介绍如何确认驱动程序版本以及如何安装任何必需的修 补程序。本文档的目标读者是技术人员、系统管理员、应用服务提供商 (Application Service Provider, ASP) 和在排除硬件故障和更换硬件方面具有丰富经验的用户。

您可以使用 Sun Marketing 部件号 371-4017-01 向 Sun Microsystems 订购其他 HBA。

# 阅读本书之前

按照本文档中的说明安装和使用 HBA 之前,请阅读并熟悉以下文档。

- 《SunVTS 6.X Users Guide》
- 《SunVTS 6.X Reference Manual》

可以通过在 <http://docs.sun.com> 上搜索来找到这些文档。

## 本文档的结构

第 [1](#page-26-2) 章概述本产品,并列出了支持 HBA 的各种操作系统、主机平台、交换机和存储系统。

- 第 [2](#page-34-2) 章介绍如何安装和移除 HBA。
- 第 [3](#page-46-3) 章介绍如何安装 HBA 所需的软件和实用程序。
- 第 [4](#page-58-3) 章包含本发行版 HBA 的已知问题。

# 使用 UNIX 命令

本文档不会介绍基本的 UNIX® 命令和操作过程,如关闭系统、启动系统和配置设备等。 欲获知此类信息,请参阅以下文档:

- 系统附带的软件文档
- Solaris™ 操作系统的有关文档, 其 URL 如下:

<http://docs.sun.com>

## Shell 提示符

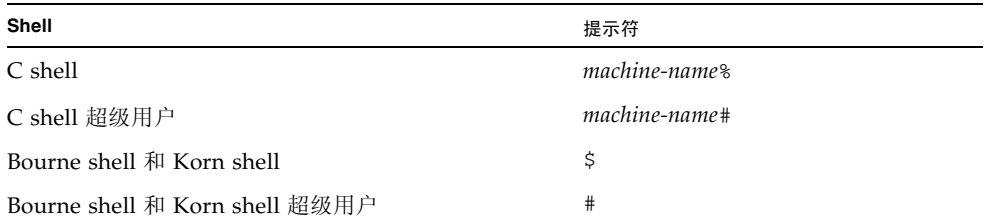

# 印刷约定

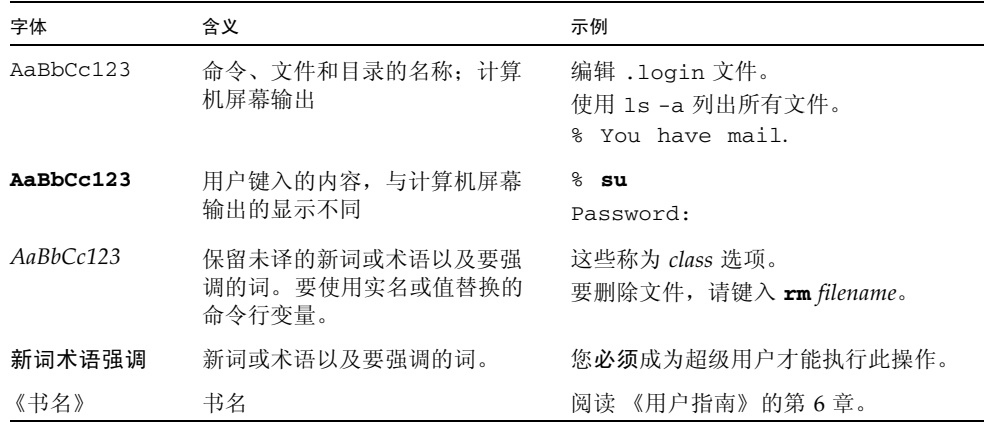

注 **–** 字符显示因浏览器设置而异。如果不能正确显示字符,请将浏览器的字符编码更 改为 Unicode UTF-8。

# 文档、支持和培训

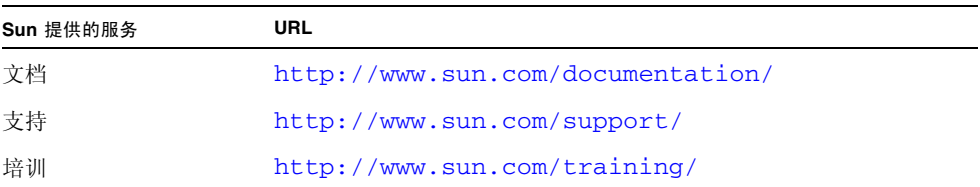

## 第三方 Web 站点

Sun 对本文档中提到的第三方 Web 站点的可用性不承担任何责任。对于此类站点或资 源中的(或通过它们获得的)任何内容、广告、产品或其他资料, Sun 并不表示认可, 也不承担任何责任。对于因使用或依靠此类站点或资源中的 (或通过它们获得的)任 何内容、产品或服务而造成的或连带产生的实际或名义损坏或损失, Sun 概不负责, 也不承担任何责任。

## Sun 欢迎您提出意见

Sun 致力于提高其文档的质量,并十分乐意收到您的意见和建议。您可以通过以下网址 提交您的意见和建议:

<http://www.sun.com/hwdocs/feedback>

请在您的反馈信息中包含文档的书名和文件号码:

《Sun StorageTek Dual 4 Gb FC Dual GbE HBA 安装指南》, 文件号码 820-5515-10

## <span id="page-26-2"></span>第 **1** 章

## <span id="page-26-0"></span>HBA 概述

本章概述了使用 QLogic 技术的 Sun StorageTek Dual 4 Gb FC Dual GbE 主机总线适 配器 (Host Bus Adapter, HBA)。本章还介绍了支持 HBA 的各种操作系统、主机平 台、存储器和基础结构配置,并列出了 HBA 环境要求。本章包含以下主题:

- 第 1 [页中的 "工具包内容"](#page-26-1)
- 第2页中的"HBA [特性和规范"](#page-27-0)
- 第 3 [页中的 "操作系统和技术要求"](#page-28-0)
- 第 4 [页中的 "系统互操作性"](#page-29-0)
- 第 7 [页中的 "环境要求"](#page-32-1)

## <span id="page-26-1"></span>工具包内容

- Sun StorageTek Dual 4 Gb FC Dual GbE HBA
- 《Accessing Documentation》文档 (文件号码: 820-2299-*xx*)

# <span id="page-27-0"></span>HBA 特性和规范

Sun StorageTek Dual 4 Gb FC Dual GbE HBA (SG-XPCIE2FCGBE-Q-Z) 由一个单宽 ExpressModule™ 总线扩展板组成。该扩展板与八通道 PCI-Express 总线交互操作, 其中的四个通道支持两个光纤通道 (Fibre Channel, FC) 光媒体端口,另外四个通道支 持两个 UTP (铜质)千兆位以太网端口。这两个 FC 端口以 4 Gbit/s 的速度工作, 它 具有 4/2/1 自动协商功能。该 HBA 还与以 2 Gbit/s 和 1 Gbit/s 的速度工作的 FC 端 口向后兼容。这些千兆位以太网端口可以配置为在 10、100 或 1000 Mbit/s 的以太网中 工作。

#### <sup>表</sup> **1-1** HBA 特性和规范

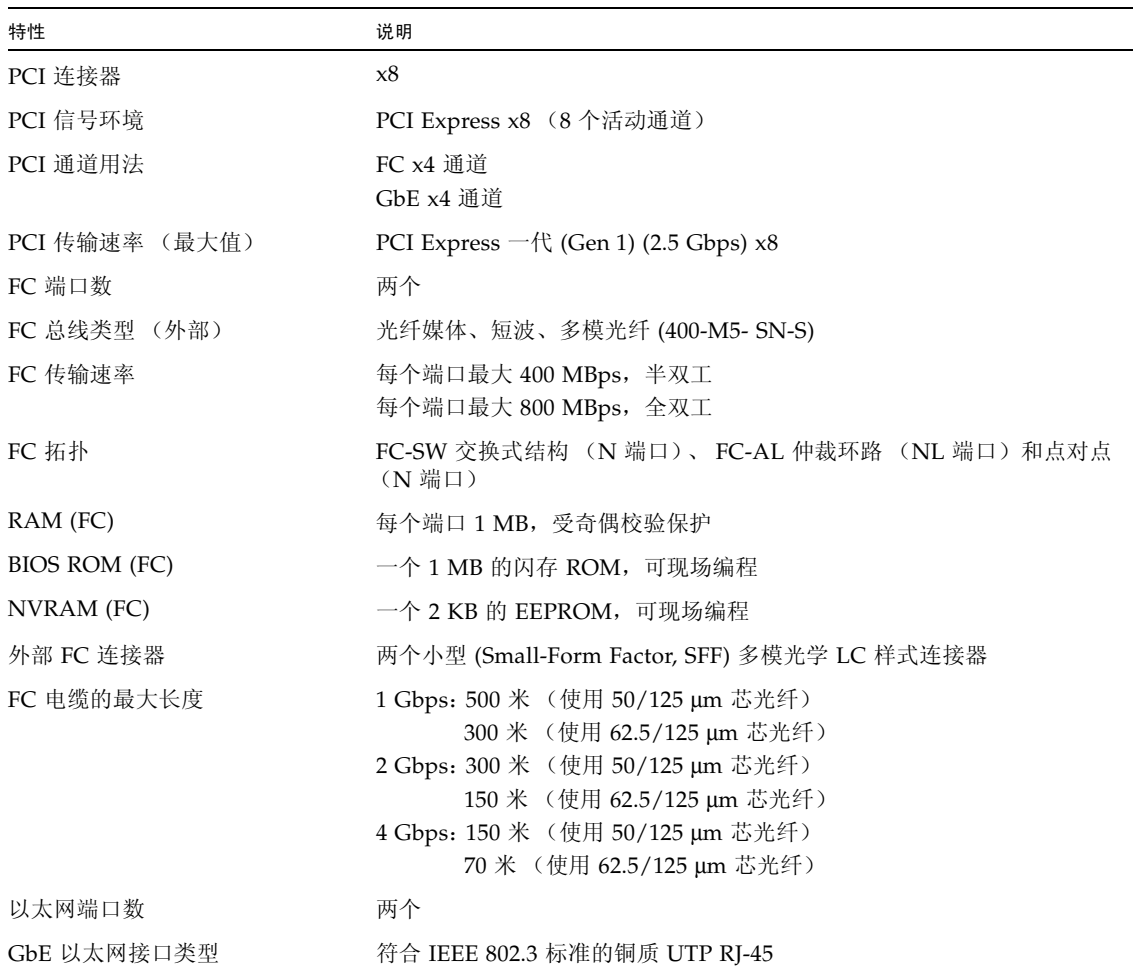

### <sup>表</sup> **1-1** HBA 特性和规范 (续)

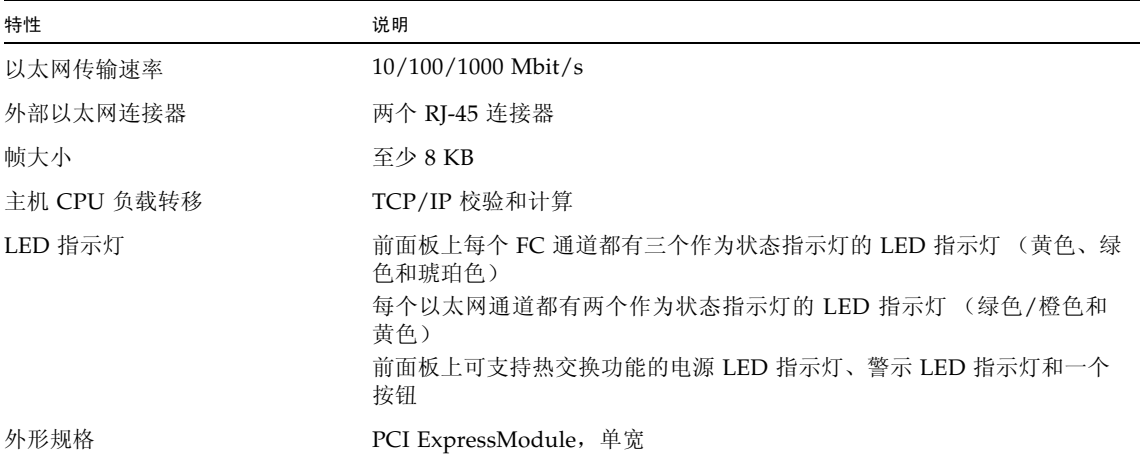

# 操作系统和技术要求

### 表 [1-2](#page-28-1) 中列出了 HBA 所需的操作系统 (Operating System, OS) 和技术版本。

### <span id="page-28-1"></span><sup>表</sup> **1-2** 支持的操作系统/技术版本

<span id="page-28-0"></span>

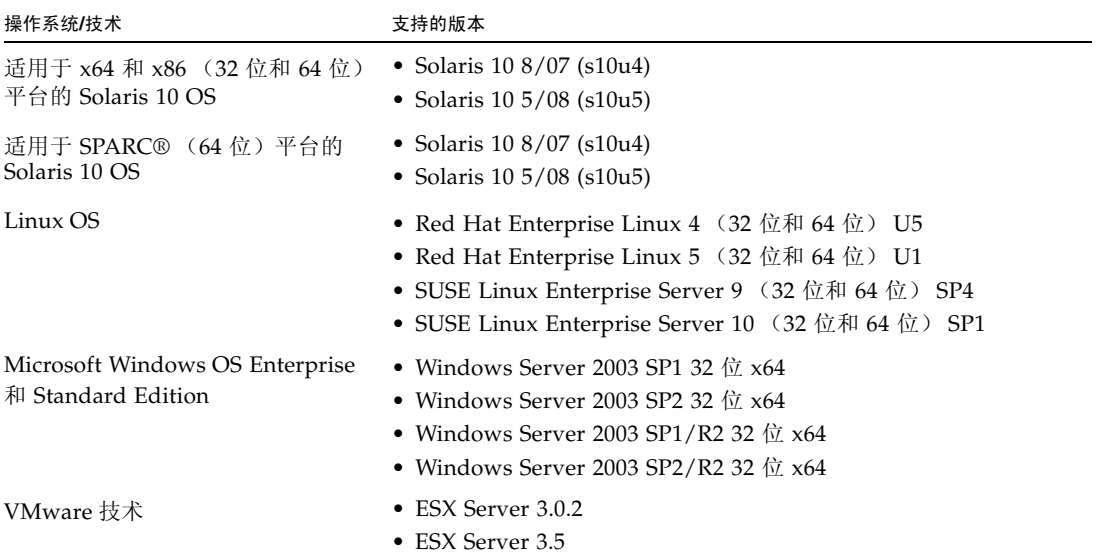

# <span id="page-29-0"></span>系统互操作性

本节提供与 HBA 的异构 FC 和以太网设计兼容的所选平台、存储系统、交换机和软件 的相关信息。本节包含以下主题:

- 第 4 [页中的 "主机平台支持"](#page-29-1)
- 第 5 [页中的 "存储支持"](#page-30-0)
- 第 6 [页中的 "交换机支持"](#page-31-0)
- 第 7 [页中的 "软件支持"](#page-32-0)

## <span id="page-29-1"></span>主机平台支持

表 [1-3](#page-29-2) 中列出了支持 HBA 的平台和操作系统。

<span id="page-29-2"></span>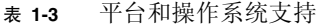

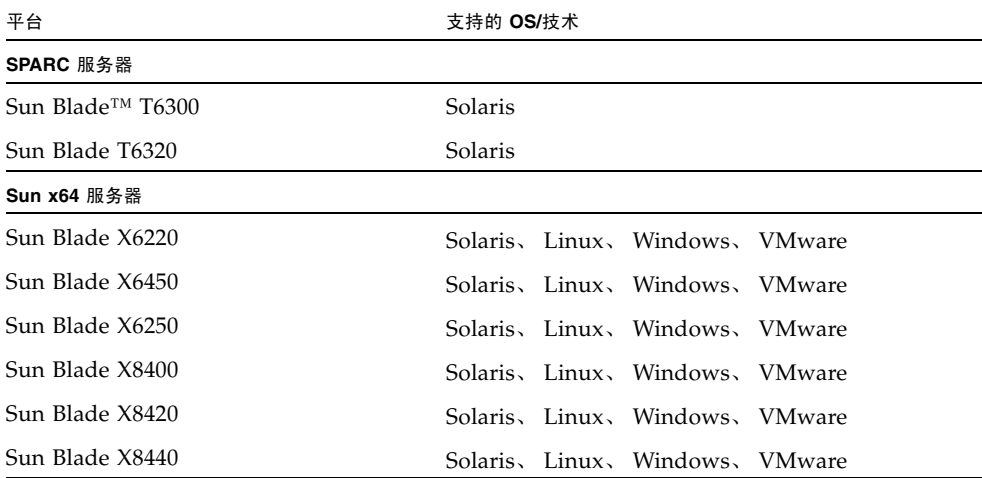

### <span id="page-30-0"></span>存储支持

本节列出了 HBA 支持的阵列、存储系统、机架和磁带存储设备。本节包含以下主题:

- 第 5 [页中的 "阵列支持"](#page-30-1)
- 第 5 [页中的 "磁带存储支持"](#page-30-2)

### <span id="page-30-1"></span>阵列支持

HBA 支持以下阵列:

- Sun StorageTek 2540
- Sun StorageTek 3510
- Sun StorageTek 3511
- Sun StorageTek 6120
- Sun StorageTek 6130
- Sun StorageTek 6140
- Sun StorageTek 6540

### <span id="page-30-2"></span>磁带存储支持

HBA 支持以下磁带存储设备:

- Sun StorageTek SL24 磁带自动装载器
- Sun StorageTek SL48 磁带库
- Sun StorageTek SL500 模块化库
- Sun StorageTek SDLT600 和 DLT-S4 磁带机
- Sun StorageTek L1400 磁带库
- Sun StorageTek LTO-2、 LTO-3 和 LTO-4 磁带机
- Sun StorageTek SL8500 模块化库
- Sun StorageTek Virtual Tape Library (VTL): VTL Value 和 VTL Plus
- Sun StorageTek T10000A 和 T10000B 磁带机
- Sun StorageTek T9840A、 T9840B、 T9840C 和 T9840D 磁带机
- Sun StorageTek T9940B 磁带机

## <span id="page-31-0"></span>交换机支持

以下光纤通道交换机支持 HBA:

- Brocade DCX Backbone 交换机
- Brocade 48000 导向器
- Brocade Mi10K 导向器
- Brocade M6140 导向器
- Brocade 200E 交换机
- Brocade 300 交换机
- Brocade 4900 交换机
- Brocade 5000 交换机
- Brocade 5100 交换机
- Brocade 5300 交换机
- Cisco MDS 9124 24 端口多层光纤交换机
- Cisco MDS 9134 多层光纤交换机
- Cisco MDS 9140 光纤交换机
- Cisco MDS 9216A 多层光纤交换机
- Cisco MDS 9216i 多层光纤交换机
- Cisco MDS 9222i 多服务模块化交换机
- Cisco MDS 9509 多层导向器
- Cisco MDS 9513 多层导向器
- QLogic SANbox 9000 堆叠式机架 FC 交换机系列
- QLogic SANbox 5600 交换机
- QLogic SANbox 5602 交换机

所有的 1 Gb 以太网交换机均支持 HBA。

## <span id="page-32-0"></span>软件支持

表 [1-4](#page-32-2) 中列出了 HBA 支持的软件应用程序。

<span id="page-32-2"></span>表 **1-4** 支持的软件应用程序

| 软件 (最低版本)                                                | 支持的 OS                   |
|----------------------------------------------------------|--------------------------|
| Sun Cluster 3.x                                          | Solaris                  |
| <b>VERITAS Software Foundation 5.0</b>                   | Solaris                  |
| Sun StorEdge <sup>™</sup> Enterprise Backup Software 7.2 | Solaris、 Linux 和 Windows |
| VERITAS NetBackup 5.1                                    | Solaris                  |
| Sun StorageTek Availability Suite 3.0                    | Solaris                  |
| Sun StorageTek Utilization Suite 3.0                     | Solaris                  |
| Sun StorageTek Performance Suite 3.0                     | Solaris                  |

# 环境要求

表 [1-5](#page-32-3) 中列出了 HBA 环境要求。

<span id="page-32-3"></span><span id="page-32-1"></span><sup>表</sup> **1-5** HBA 环境要求

| 规范   | 工作时                                              | 非工作时                    |
|------|--------------------------------------------------|-------------------------|
| 温度   | 0° 到 40℃,无冷凝                                     | -40°C 到 70°C,无冷凝        |
| 湿度   | 10% 到 90% RH,无冷凝, 27℃ 最大湿球  93% RH,无冷凝, 38℃ 最大湿球 |                         |
| 海拔高度 | $3000$ 米                                         | 12,000 $*$              |
| 振动   | 所有轴向 0.20 G, 5-500 Hz 正弦                         | 所有轴向 1.0 G, 5-500 Hz 正弦 |
| 震动   | 工作时: 5 G, 11 ms 半正弦                              | 30 G, 11 ms 半正弦         |

<span id="page-34-2"></span>第 **2** 章

## <span id="page-34-0"></span>硬件安装和移除

本章介绍如何安装和移除 HBA。有关详细的说明,请参阅系统安装或维修手册。

本章包含以下主题:

- 第9页中的" 遵守 ESD [和操作预防措施"](#page-34-1)
- 第 10 [页中的 "安装硬件"](#page-35-0)
- 第 13 页中的"LED [指示灯的说明和状态"](#page-38-0)
- 第 16 页中的"配置 HBA [以进行热插拔操作"](#page-41-1)
- 第 17 [页中的 "测试安装"](#page-42-0)
- 第 18 [页中的 "移除硬件"](#page-43-1)

## 遵守 ESD 和操作预防措施

注意 **–** 操作时不小心或静电放电 (electrostatic discharge, ESD) 可能会损坏 HBA。 在操作 HBA 时要始终保持谨慎,以避免损坏对静电敏感的组件。

<span id="page-34-1"></span>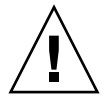

为了最大程度地降低与 ESD 相关的损坏的可能性,请同时使用工作站防静电垫和 ESD 手腕带。从任何声誉良好的电子产品商店均可买到 ESD 手腕带,也可以从 Sun 购买该 产品,其部件号为 #250-1007。请遵守以下预防措施,以避免出现与 ESD 相关的问题:

- 做好在系统中安装 HBA 的一切准备之前, 一直将它放在防静电包里。
- 在操作 HBA 时,始终使用佩戴正确并且接地的手腕带或其他合适的 ESD 防护装置,并 遵守正确的 ESD 接地技术。
- 在拿 HBA 时, 请捏住 PCB 的边缘而不是连接器。
- 将 HBA 从保护性防静电袋取出后, 将其放置在正确接地的防静电工作台垫上。

<span id="page-35-0"></span>安装硬件

请按照本节中的过程安装硬件:

- 第 10 页中的"安装 HBA"
- 第 11 页中的"连接 HBA"
- 第 12 页中的"打开 HBA 的电源"

## <span id="page-35-1"></span>▼ 安装 HBA

- **1.** 系上 **ESD** 手腕带 (请参见第 9 页中的 "遵守 ESD [和操作预防措施"\)](#page-34-1)。
- **2.** 请参阅系统安装或维修手册来确定要安装 **HBA** 的适当 **ExpressModule** 插槽。
- **3.** 向下按塑料卡舌以释放 **ExpressModule** 锁扣,并向外拉弹出杆,直到它几乎与 **ExpressModule** 前面板垂直。

<sup>图</sup> **2-1** 释放 HBA 锁扣

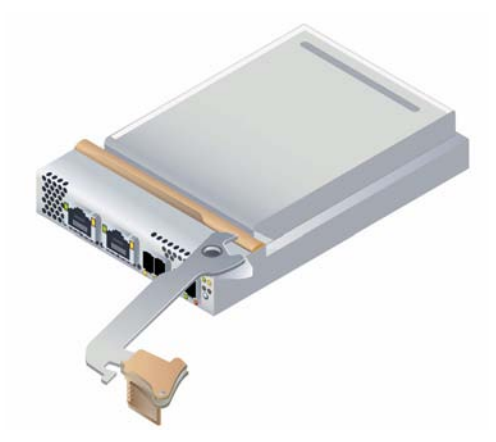

- **4.** 将 **HBA** 插入相应的插槽中,在插入时,千万不要让弹出杆底部的齿接触到机架金 属板。
- **5.** 当 **HBA** 几乎完全插入相应插槽中时,将弹出杆推回其完全闭合的位置,从而让弹 出杆上的齿将 **HBA** 完全插入到位。

## <span id="page-36-0"></span>▼ 连接 HBA

注 **–** 除非 HBA 连接到另一个类似或兼容的光纤通道 (Fibre Channel, FC) 产品 (即多 模式对多模式),否则它不允许通过光链路进行正常的数据传输。

**1.** 使用符合表 [2-1](#page-36-1) 中规范的多模光纤电缆 (适用于短波激光)。

<span id="page-36-1"></span>表 **2-1** 光缆规范

| 光纤电缆              | 最大长度                                                           | 最小长度  | 许接器 |
|-------------------|----------------------------------------------------------------|-------|-----|
| 62.5/125 μm (多模式) | 1.0625 Gbps 下 300 米<br>2.125 Gbps 下 150 米<br>4.25 Gbps 下 70 米  | $2*$  | LC  |
| 50/125 μm (多模式)   | 1.0625 Gbps 下 500 米<br>2.125 Gbps 下 300 米<br>4.25 Gbps 下 150 米 | $2$ 米 | LC. |

**2.** 将光纤电缆的一端连接到 **HBA** 上的 **LC** 连接器。

**3.** 将光纤电缆的另一端连接到光纤通道设备。

**4.** 将以太网电缆的一端连接到 **HBA** 上的以太网连接器。

**5.** 将以太网电缆的另一端连接到以太网设备。

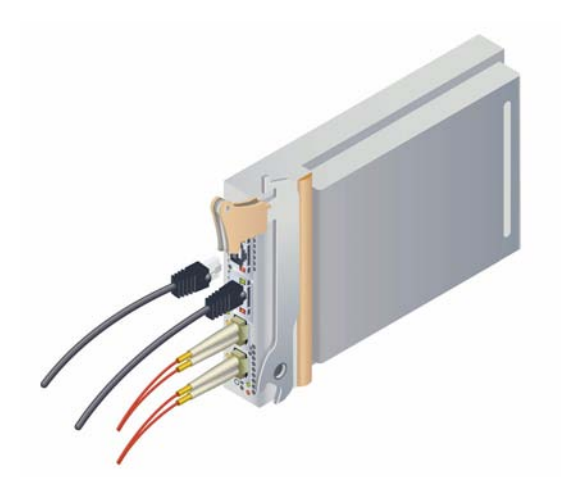

## <span id="page-37-0"></span>▼ 打开 HBA 的电源

在安装硬件并连接电缆之后,可以打开 HBA 的电源。

- **1.** 确认 **HBA** 已牢固地安装在系统中。
- **2.** 确认连接了正确的光缆和以太网电缆。
- **3.** 请参阅系统安装或维修手册来确定如何打开系统刀片的电源。
- **4.** 观察发光二极管 **(Light-Emitting Diode, LED)** 指示灯的状态来确定开机自检 **(Power-on Self Test, POST)** 结果,如表 [2-2](#page-40-2)、表 [2-3](#page-40-3) 和表 [2-4](#page-41-2) 中所示。

# <span id="page-38-0"></span>LED 指示灯的说明和状态

本节包含以下主题:

- 第 13 页中的"LED [指示灯和开关的位置"](#page-38-1)
- 第 15 页中的"光纤通道 LED 指示灯的状态"
- 第 15 页中的"以太网 LED 指示灯的状态"
- 第 16 页中的"电源和警示开关 LED 指示灯方案"

### <span id="page-38-1"></span>LED 指示灯和开关的位置

请参见图 [2-3](#page-39-0) 来确定 LED 指示灯的位置。

每个端口都有一组相应的 LED 指示灯来提供运行状态的直观指示。

#### <span id="page-39-0"></span><sup>图</sup> **2-3** LED 指示灯的位置

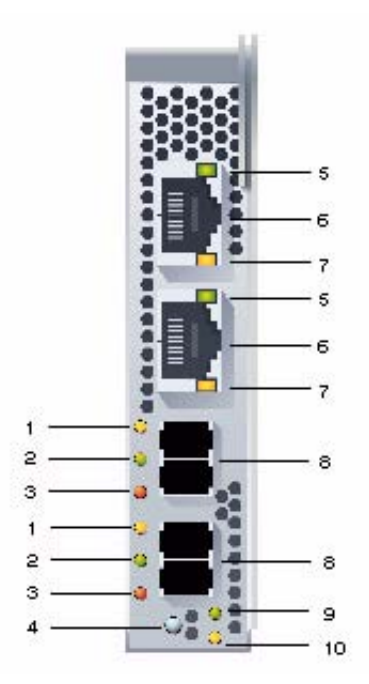

图例

- 黄色 LED 指示灯 (光纤通道) **7** 黄色 LED 指示灯 (以太网)
- 
- 琥珀色 LED 指示灯 (光纤通道) **9** 电源 LED 指示灯
- 
- 绿色/橙色 LED 指示灯 (以太网)
- 以太网端口 (上面是 GbE 端口 2,下面是端口 1)
- 
- 绿色 LED 指示灯 (光纤通道) **8** 光纤通道端口 (上面是 FC 端口 1,下面是端口 2)
	-
- 警示按钮 **10** 警示 LED 指示灯

## 光纤通道 LED 指示灯的状态

表 [2-2](#page-40-2) 概述了光纤通道 LED 指示灯的组合 (图 [2-3](#page-39-0) 中的 LED 指示灯 1、 2 和 3)。

<span id="page-40-2"></span><span id="page-40-0"></span><sup>表</sup> **2-2** 光纤通道 LED 指示灯状态的定义

| 黄色 LED 指示灯 (4 Gbps)   |       | 绿色 LED 指示灯 (2 Gbps) 琥珀色 LED 指示灯 (1 Gbps) | 活动                     |
|-----------------------|-------|------------------------------------------|------------------------|
| 熄灭                    | 熄灭    | 熄灭                                       | 电源已关闭                  |
| 亮起                    | 亮起    | 亮起                                       | 电源已打开                  |
| 闪烁                    | 闪烁    | 闪烁                                       | 电源已打开 (固件初始化)          |
| 黄色、绿色和琥珀色 LED 指示灯交替闪烁 |       |                                          | 固件错误                   |
| 熄灭                    | 熄灭    | 亮起/闪烁                                    | 联机, 1 Gbps 链路中的 I/O 活动 |
| 熄灭                    | 亮起/闪烁 | 熄灭                                       | 联机, 2 Gbps 链路中的 I/O 活动 |
| 亮起/闪烁                 | 熄灭    | 熄灭                                       | 联机, 4 Gbps 链路中的 I/O 活动 |
| 闪烁                    | 熄灭    | 闪烁                                       | 信号                     |

## <span id="page-40-1"></span>以太网 LED 指示灯的状态

表 [2-3](#page-39-0) 概述了以太网 LED 指示灯的组合 (图 2-3 中的 LED 指示灯 5 和 7)。

<span id="page-40-3"></span><sup>表</sup> **2-3** 以太网 LED 指示灯状态的定义

| 顶部的 LED 指示灯 (链路/速度) |            | 底部的 LED 指示<br>灯 (链路/活动) |                 |          |
|---------------------|------------|-------------------------|-----------------|----------|
| 绿色 LED 指示灯          | 橙色 LED 指示灯 | 黄色 LED 指示灯              | 硬件状态            | 速度       |
| 熄灭                  | 熄灭         | 熄灭                      | 电源已打开, 链路已关闭    | 所有       |
| 熄灭                  | 熄灭         | 亮起                      | 链路已打开<br>电源已打开, | 10 Mbit  |
| 熄灭                  | 亮起         | 亮起                      |                 | 100 Mbit |
| 亮起                  | 熄灭         | 亮起                      |                 | GbE      |
| 熄灭                  | 熄灭         | 闪烁                      | 网络活动            | 10 Mbit  |
| 熄灭                  | 亮起         | 闪烁                      |                 | 100 Mbit |
| 亮起                  | 熄灭         | 闪烁                      |                 | GbE      |

### <span id="page-41-0"></span>电源和警示开关 LED 指示灯方案

表 [2-4](#page-41-2) 概述了电源和警示开关 LED 指示灯的组合(图 [2-3](#page-39-0) 中的 LED 指示灯 9 和 10)。

<span id="page-41-2"></span><sup>表</sup> **2-4** 电源和警示开关的 LED 指示灯方案

| 开关 LED 指示灯 | 活动                       |  |
|------------|--------------------------|--|
| 绿色电源       |                          |  |
| 熄灭         | 电源已关闭<br>允许插入或移除 HBA。    |  |
| 亮起         | 电源<br>不允许插入或移除 HBA。      |  |
| 闪烁         | 正在执行热插拔操作, 不允许插入或移除 HBA。 |  |
| 黄色警示       |                          |  |
| 熄灭         | 正常操作                     |  |
| 亮起         | 此插槽中存在操作问题               |  |
| 闪烁         | 正在按用户的请求识别插槽             |  |

## <span id="page-41-1"></span>配置 HBA 以进行热插拔操作

- **1.** 找到靠近 **HBA** 前面板底部的绿色电源指示灯 (图 [2-3](#page-39-0))。 请参见第 16 [页中的"电源和警示开关的](#page-41-2) LED 指示灯方案"来确定该指示灯的状态。
- **2.** 如果绿色电源指示灯不亮,按一下 **HBA** 前面板底部附近的警示按钮。 绿色电源 LED 指示灯将在闪烁大约五秒钟后保持亮起状态,这表明已正确配置了 HBA。
- **3.** 要取消该操作,请在指示灯停止闪烁之前再次按该按钮。

## <span id="page-42-0"></span>测试安装

本节包含以下主题:

- 第 17 页中的"针对 Solaris OS 测试安装"
- 第 17 页中的"针对 [Windows OS](#page-42-2) 测试安装"
- 第 18 页中的"针对 VMware [技术测试安装"](#page-43-0)

### <span id="page-42-1"></span>▼ 针对 Solaris OS 测试安装

**1.** 使用 cfgadm 命令确认 **ExpressModule** 已正确安装。

#### # **cfgadm**

如果 HBA 已正确安装和连接,会显示类似如下内容的输出。

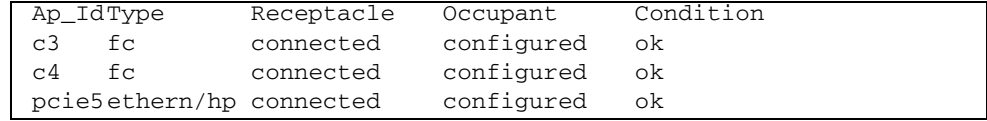

**2.** 如果 **HBA** 显示为 **unconfigured** (未配置)或 **disconnected** (已断开连接),请 使用 cfgadm **-**c configure 命令配置 **HBA**。

注 - SunVTS™ 软件支持 HBA 诊断。Solaris 10 s10u4 OS 附带 SunVTS 软件, 也可以 从以下位置下载该软件: <http://www.sun.com/oem/products/vts>

### <span id="page-42-2"></span>▼ 针对 Windows OS 测试安装

如果 HBA 已正确安装, Windows OS 会检测到该设备并显示"发现新硬件"窗口。此 时将启动 "找到新的硬件向导"。

注 **–** 让 "找到新的硬件向导"窗口保持打开状态,然后按照第 28 [页中的 "针对](#page-53-3) [Windows OS](#page-53-3) 安装软件"中的说明装入光纤通道和以太网驱动程序。

## <span id="page-43-0"></span>▼ 针对 VMware 技术测试安装

如果 HBA 已正确安装, /var/log/vmkernel 文件中会有以下行:

VMKernel qla2300\_707.o loaded successfully

## <span id="page-43-1"></span>移除硬件

以下说明介绍了移除 HBA 所需要执行的任务。有关详细的 HBA 移除说明,请参阅系 统安装或维修手册。

以下步骤概述了硬件移除过程:

- 1. 暂停操作系统并从服务器刀片中移除电源,或者通过下列方式之一准备以热插拔方 式移除 HBA:
	- HBA 警示按钮
	- Solaris OS
- 2. 移除 HBA 硬件。
- <span id="page-43-2"></span>▼ 使用 HBA 警示按钮准备移除 HBA
	- **1.** 按下并松开靠近 **HBA** 前面板底部的警示按钮 (图 [2-3](#page-39-0))。 靠近按钮的警示 LED 指示灯将大约闪烁五秒钟, 这表明已准备好移除 HBA。
	- **2.** 如果您希望停止该操作,请在 **LED** 指示灯停止闪烁之前再次按该按钮。
	- **3.** 当 **LED** 指示灯停止闪烁并变暗时,可以移除 **HBA**。

### <span id="page-43-3"></span>▼ 准备以热插拔方式移除 HBA (使用 Solaris OS)

如果您希望在不用先暂停操作系统并从相关的服务器刀片中移除电源的情况下移除 HBA, 可以按如下方式准备移除它:

**1.** 使用 cfgadm 命令确定要移除的 **HBA**。

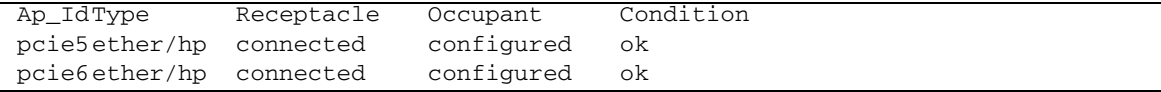

**2.** 使用 ifconfig 命令确定 **HBA** 上要断开连接的以太网端口。

e1000g5: flags=201000803<UP,BROADCAST,MULTICAST,IPv4,CoS> mtu 1500 index 6 inet 200.17.188.224 netmask ffffff00 broadcast 200.17.188.255 ether 0:c0:dd:9:a9:7b

- **3.** 使用 unplumb 命令断开 **HBA** 上这些以太网端口的连接。
- **4.** 使用 cfgadm -c unconfigure 命令取消 **HBA** 连接点 **ID (**Ap\_Id**)** 的配置。
- **5.** 使用 cfgadm -c disconnect 命令准备移除 **HBA**。 电源 LED 指示灯闪烁表示正在准备移除 HBA。电源 LED 指示灯变暗表示可以移除 HBA 了。
- <span id="page-44-0"></span>▼ 移除 HBA
	- 使用 ESD 手腕带,向下压 ExpressModule 锁扣以松开 HBA,然后向前并向下拉 以将其取出。现在可以移除 **HBA** 了。

## <span id="page-46-3"></span>第 **3** 章

## <span id="page-46-0"></span>软件安装

在计算机上完成了硬件安装并对计算机通电之后,请按照本章中适用于您的操作系统的 说明安装 HBA 驱动程序以及进行安装所需的任何其他实用程序。

本章包含以下主题:

- 第 21 页中的"针对 Solaris OS 安装软件"
- 第 23 页中的"针对 [Red Hat/SUSE Linux OS](#page-48-0) 安装软件"
- 第 28 页中的"针对 VMware [技术安装软件"](#page-53-1)
- 第 28 页中的"针对 [Windows OS](#page-53-2) 安装软件"
- 第 31 页中的"安装用来更新 BIOS 和 FCode 的 CLI"

## <span id="page-46-1"></span>针对 Solaris OS 安装软件

本节包含以下主题:

- 第 21 [页中的 "安装光纤通道驱动程序"](#page-46-2)
- 第 22 [页中的 "安装以太网驱动程序"](#page-47-1)
- 第 22 页中的 "[Solaris OS](#page-47-2) 诊断支持"

## <span id="page-46-2"></span>安装光纤通道驱动程序

Solaris 10 8/07 (s10u4) OS 发行版附带了适用于 Solaris OS 的 q1c HBA 驱动程序, 您 无需执行进一步的操作。以下 Solaris 修补程序附带了最新版本的 qlc 驱动程序:

- 125165 (适用于 x64/x86 平台)
- 125166 (适用于 SPARC 平台)

可以从 SunSolve Web 站点下载这些修补程序:

<http://sunsolve.sun.com/pub-cgi/show.pl?target=patchpage>

- <span id="page-47-0"></span>▼ 从修补程序安装或更新 qlc HBA 驱动程序
	- **1.** 以超级用户身份登录。
	- **2.** 定位到包含该修补程序的目录。
	- **3.** 使用 patchadd 命令添加最新的修补程序。

# **patchadd** *patch-number*

## <span id="page-47-1"></span>安装以太网驱动程序

检查 SunSolve Web 站点,确保您拥有以太网驱动程序最新的修补程序簇和安全修补程 序。可从以下位置下载最新的修补程序簇和安全修补程序:

<http://sunsolve.sun.com/pub-cgi/show.pl?target=patchpage>

## <span id="page-47-2"></span>Solaris OS 诊断支持

SunVTS 软件从 6.3 版开始支持 HBA 诊断。 Solaris 10 8/07 (s10u4) OS 中附带了 SunVTS 软件。也可从以下位置下载 SunVTS 软件: <http://www.sun.com/oem/products/vts>

SunVTS 软件附带的 qlctest 实用程序支持以下功能:

- 连接验证
- 固件版本与校验和测试
- 自我测试
- 回送测试
	- 外部
	- 内部 1 位
	- 内部 10 位
	- 邮箱

# <span id="page-48-0"></span>针对 Red Hat/SUSE Linux OS 安装软件

本节介绍如何下载和安装 HBA 所需的光纤通道驱动程序和以太网驱动程序,还介绍如 何为 HBA 安装诊断支持软件。本节包含以下主题:

- 第 23 页中的"下载 [Red Hat/SUSE Linux](#page-48-1) 驱动程序"
- 第 24 页中的"安装 [Red Hat/SUSE Linux](#page-49-1) 驱动程序"
- 第 27 页中的"[Red Hat/SUSE OS](#page-52-1) 诊断支持"

### <span id="page-48-1"></span>下载 Red Hat/SUSE Linux 驱动程序

本节介绍如何下载适用于 HBA 的光纤通道驱动程序和以太网驱动程序。本节包含以下 主题:

- 第 23 [页中的 "下载光纤通道驱动程序"](#page-48-2)
- 第 24 [页中的 "下载以太网驱动程序"](#page-49-0)

<span id="page-48-2"></span>▼ 下载光纤通道驱动程序

- **1.** 访问 **Sun Microsystems** 的 **QLogic** 支持站点: [http://support.qlogic.com/support/defaultsun\\_page.asp](http://support.qlogic.com/support/defaultsun_page.asp)
- **2.** 找到包含 **SG-XPCIE2FCGBE-Q-Z** 型号的表。
- **3.** 在该表底部的 **"Software for"** 行中,单击 **"Linux"**。
- **4.** 在 **"Red Hat"** 或 **"SUSE Linux"** 表中,找到合适的驱动程序 (文件名的格式为 qla2x00-vx.yy.zz-dist.tgz)。
- **5.** 在该行的 **"Download"** 列中,单击 **"Download"**。
- **6.** 将该文件保存到计算机硬盘上的某个目录中。

注 **–** 现在驱动程序分发文件大于 1.44 MB,1.44 MB 的软盘装不下它,因此您必须使用 USB 驱动器或本地硬盘来下载该文件。

- <span id="page-49-0"></span>▼ 下载以太网驱动程序
	- **1.** 访问 **Sun Microsystems** 的 **QLogic** 支持站点: [http://support.qlogic.com/support/defaultsun\\_page.asp](http://support.qlogic.com/support/defaultsun_page.asp)
	- **2.** 找到并单击指向以太网驱动程序的链接。
	- **3.** 找到并选择 **"Go to Download Center"** 链接。
	- **4.** 在搜索窗口中键入 **82571EB**,并选择 **"search"**。
	- **5.** 找到并选择 **"Intel 82571EB Gigabit Ethernet Controller"**。
	- **6.** 从下拉式菜单中选择单个操作系统或 **"All Operating Systems"**,然后单击 **"Go!"**。 现在可以下载相应的各软件。
	- **7.** 将驱动程序下载并保存到计算机硬盘上。

### <span id="page-49-1"></span>安装 Red Hat/SUSE Linux 驱动程序

在按照第 23 页中的 "下载 [Red Hat/SUSE Linux](#page-48-1) 驱动程序"中的说明下载驱动程序 之后,可以按照本节中的步骤安装这些驱动程序:

- **1.** 第 24 [页中的 "构建光纤通道驱动程序"](#page-49-2)
- **2.** 第 25 [页中的 "装入新构建的光纤通道驱动程序"](#page-50-0)
- **3.** 第 27 [页中的 "构建并装入以太网](#page-52-0) HBA 驱动程序"

#### <span id="page-49-2"></span>▼ 构建光纤通道驱动程序

该驱动程序安装广泛使用 build.sh 脚本,该脚本位于驱动程序源 (extras/build.sh) 中。

从该源代码可以为主机构建一个 qla2xxx.ko 模块和一个 qla2xxx\_conf.ko 模块。 随后,可以按照第 25 [页中的 "装入新构建的光纤通道驱动程序"](#page-50-0)中的说明选择是手动 还是自动装入该驱动程序。

**1.** 在包含源驱动程序文件 qla2xxx-x.yy.zz-dist.tgz 的目录中,使用以下示例 中所示的命令。

#### # **tar -xvzf \*.tgz** # **cd qlogic**

- # **./drvrsetup** (这会将源文件解压缩到当前目录中)
- # **cd qla2xxx-***x.yy.zz* (*x.yy* 指示驱动程序版本;*zz* 指示文件扩展名,对于内核模块 (二进制文件),文件扩展名通常为 .ko)。

**2.** 通过执行 build.sh 脚本,从源代码构建并安装驱动程序模块。

#### # **./extras/build.sh install**

此构建脚本执行以下操作:

- 生成驱动程序 .ko 文件。
- 将 .ko 文件复制到相应的目录: /lib/modules/2.6.../kernel/drivers/scsi/qla2xxx
- 在 modprobe.conf.*local* 中添加适当的指令, 以便在卸载 qla2xxx 模块时删除 qla2xxx\_conf 模块。
- 用以前保存到 /etc/qla2xxx.conf 中的数据更新新构建的 qla2xxx\_conf.ko 模块。
- **3.** 按照第 25 [页中的 "装入新构建的光纤通道驱动程序"](#page-50-0)中的说明选择驱动程序的装 入方式。
- <span id="page-50-0"></span>▼ 装入新构建的光纤通道驱动程序

在按照第 24 [页中的 "构建光纤通道驱动程序"](#page-49-2)中的说明构建光纤通道驱动程序之后, 可以选择是手动还是自动装入该驱动程序。本节包含以下主题:

- 第 25 [页中的 "手动装入光纤通道驱动程序"](#page-50-1)
- 第 26 [页中的 "自动装入光纤通道驱动程序"](#page-51-0)
- <span id="page-50-1"></span>▼ 手动装入光纤通道驱动程序

在构建光纤通道驱动程序之后,可以选择手动装入该驱动程序。如果您希望自动装入该 驱动程序,请跳至第 26 [页中的 "自动装入光纤通道驱动程序"](#page-51-0)。

- **1.** 按照第 24 [页中的 "构建光纤通道驱动程序"](#page-49-2)中的说明构建驱动程序二进制文件。
- **2.** 使用 modprobe -v 命令手动装入该驱动程序。

# **modprobe -v qla2xxx**

- **3.** 在手动装入光纤通道驱动程序之后,可以按照第 27 [页中的 "构建并装入以太网](#page-52-0) HBA [驱动程序"中](#page-52-0)的说明构建并装入以太网驱动程序。
- **4.** 如果您希望手动卸载该驱动程序,请使用 modprobe -r 命令。

```
# modprobe -r qla2xxx
# modprobe -r qla2xxx_conf (仅适用于 SANsurfer)
```
#### <span id="page-51-0"></span>▼ 自动装入光纤通道驱动程序

在构建光纤通道驱动程序之后,可以选择自动装入该驱动程序。如果您希望手动装入光 纤通道驱动程序,请参见第 25 [页中的 "手动装入光纤通道驱动程序"。](#page-50-1)

- **1.** 按照第 24 [页中的 "构建光纤通道驱动程序"](#page-49-2)中的说明构建驱动程序二进制文件。
- **2.** 将驱动程序模块 **(**\*.ko**)** 文件安装到适当的内核模块目录中。

#### # **./extras/build.sh install**

- **3.** 对于 **Red Hat Linux** 用户,请编辑 /etc/modprobe.conf 文件并添加以下条目 (如果它们不存在):
	- **alias scsi\_hostadapter1 qla2xxx\_conf** (仅适用于 SANsurfer)
	- **alias scsi\_hostadapter2 qla2xxx**
- **4.** 对于 **SUSE Linux** 用户,请编辑 /etc/sysconfig/kernel 文件并修改 INITRD\_MODULES 指令,如下面的示例中所示。

请注意,在此示例中,必须在添加第一个模块 qla2xxx\_conf (对于 SANsurfer) 之后添加 qla2xxx 模块。 qla2xxx\_conf 模块仅适用于 SANsurfer, 而 qla2xxx 模块是通用模块。

INITRD\_MODULES=**".... qla2xxx\_conf qla2xxx"**

**5.** 转至 /boot 目录。

...

...

**6.** 备份当前的 **RAMDISK** 映像。

# **cp -f initrd-2.6.***kernel-version***.img initrd-2.6.***kernel-version***.img.bak**

**7.** 使用 mkinitrd -f 命令构建 **RAMDISK** 映像。

Red Hat: # **mkinitrd -f initrd-2.6.***kernel-version***.img** *kernel-version* SUSE: # **/sbin/mk\_initrd**

- **8.** 重新引导系统,以便与驱动程序一起装入 **RAMDISK** 映像。
- **9.** 现在,可以按照第 27 [页中的 "构建并装入以太网](#page-52-0) HBA 驱动程序"中的说明构建并 装入以太网驱动程序。

<span id="page-52-0"></span>▼ 构建并装入以太网 HBA 驱动程序

**1.** 构建以太网 **HBA** 驱动程序。

Red Hat: # **rpmbuild --rebuild sun-pci-e-dual-gigabit-kernel-6.1.5.src.rpm**

**2.** 转至 rpm 目录。

Red Hat: # **cd /usr/src/redhat/RPMS/arch**

**3.** 安装以太网 rpms,对于 **Red Hat** 和 **SUSE OS** 使用相同的命令。

# **rpm -ivh sun-pci-e-dual-gigabit-kernel-6.1.5.rpm**

**4.** 使用 depmod 命令注册 **HBA**。

# **depmod**

**5.** 对于所有的实例手动装入 e1000 驱动程序。

# **modprobe e1000**

### <span id="page-52-1"></span>Red Hat/SUSE OS 诊断支持

可以通过 SANsurfer PRO 图形用户界面 (graphical user interface, GUI) 实用程序或 SANsurfer 命令行界面 (command-line interface, CLI) 实用程序来支持 HBA 诊断。 这些实用程序支持以下功能:

- 连接验证
- BIOS、 FCode、 EFI 和固件版本信息
- 链路状态 (包括拓扑、数据速率和统计信息)
- 重要产品数据 (Vital Product Data, VPD) 信息
- 所连接设备的列表
- 选项 ROM 和 NVRAM 更新实用程序
- 回送测试
- 读/写缓冲区测试

<span id="page-53-0"></span>▼ 针对 Red Hat/SUSE Linux OS 安装诊断支持

- **1.** 访问 **Sun Microsystems** 的 **QLogic** 支持站点: [http://support.qlogic.com/support/defaultsun\\_page.asp](http://support.qlogic.com/support/defaultsun_page.asp)
- **2.** 找到包含 **SG-XPCIE2FCGBE-Q-Z** 型号的表。
- **3.** 在该表的底部,单击 **"Linux"**。
- **4.** 找到 **SANsurfer CLI** (**command-line interface**,命令行界面)或 **SANsurfer PRO (GUI)** 诊断实用程序。
- **5.** 单击 **"Download"** 将诊断归档复制到本地文件系统。
- **6.** 单击 **"Readme"** 链接,了解其他信息。

## <span id="page-53-1"></span>针对 VMware 技术安装软件

VMware 分发产品附带的 HBA 驱动程序足以支持 HBA, 您无需执行进一步的操作。 要验证驱动程序是否已成功装入,请在 /var/log/vmkernel 文件中查找下列行:

```
VMKernel qla2300_707.o loaded successfully 
e1000.o loaded successfully
```
第一行表示光纤通道驱动程序已成功装入,第二行表示以太网驱动程序已成功装入。

# <span id="page-53-3"></span><span id="page-53-2"></span>针对 Windows OS 安装软件

本节介绍如何下载和安装 HBA 所需的光纤通道驱动程序和以太网驱动程序, 还介绍如 何安装适用于 HBA 的诊断支持软件。本节包含以下主题:

- 第 29 [页中的 "下载光纤通道驱动程序"](#page-54-0)
- 第 29 [页中的 "安装光纤通道驱动程序"](#page-54-1)
- 第 30 [页中的 "下载并安装以太网驱动程序"](#page-55-0)
- 第 30 页中的 "[Windows OS](#page-55-1) 诊断支持"

### <span id="page-54-0"></span>▼ 下载光纤通道驱动程序

- **1.** 访问 **Sun Microsystems** 的 **QLogic** 支持站点: [http://support.qlogic.com/support/defaultsun\\_page.asp](http://support.qlogic.com/support/defaultsun_page.asp)
- **2.** 找到包含 **SG-XPCIE2FCGBE-Q-Z** 型号的表。
- **3.** 在该表底部的 **"Software for"** 行中,单击 **"Windows"**。
- **4.** 在适于 **Windows** 操作系统的表中,找到适当的驱动程序。
- **5.** 在该行的 **"Download"** 列中,单击 **"Download"**。
- **6.** 将该文件保存到计算机硬盘上的某个目录中。
- **7.** 将驱动程序文件解压缩 (提取)到计算机硬盘上的某个位置。
- <span id="page-54-1"></span>▼ 安装光纤通道驱动程序

在安装 HBA 并重新启动计算机之后, Windows OS 会检测到新安装的设备,并显示 与 Fibre Channel Controller 有关的 "发现新硬件"消息。此时将启动 "找到新的硬 件向导"。

注 **–** 此过程要求系统上配置了最新的 Service Pack 和 Windows Update。

- **1.** 在 "找到新的硬件向导"的第一个屏幕上,单击 "搜索适用于我的设备的驱动程序 (推荐)",然后单击"下一步"。
- **2.** 浏览到光纤通道驱动程序所下载到的位置,然后单击 "下一步"。 Windows 将显示消息,通知您已找到该设备的驱动程序。
- **3.** 在 "完成找到新硬件向导"窗口中,单击 "完成"。
- **4.** 如果系统显示以下消息,请单击 "是"重新启动计算机:

System Settings Change. Windows has finished installing a new device. The software that supports your device requires that you restart your computer. You must restart your computer before the new settings will take effect. Do you want to restart your computer now?

## <span id="page-55-0"></span>▼ 下载并安装以太网驱动程序

- **1.** 访问 **Sun Microsystems** 的 **QLogic** 支持站点: [http://support.qlogic.com/support/defaultsun\\_page.asp](http://support.qlogic.com/support/defaultsun_page.asp)
- **2.** 找到并单击指向以太网驱动程序的链接。
- **3.** 找到并选择 **"Go to Download Center"** 链接。
- **4.** 在搜索窗口中键入 **82571EB**,并选择 **"search"**。
- **5.** 找到并选择 **"Intel 82571EB Gigabit Ethernet Controller"**。
- **6.** 从下拉式菜单中选择单个操作系统或 **"All Operating Systems"**,然后单击 **"Go!"**。 现在可以下载相应的各软件。
- **7.** 将该驱动程序下载并保存到计算机硬盘上。
- **8.** 定位到该驱动程序所下载到的硬盘位置,然后运行该驱动程序文件。

驱动程序文件是一个自解压缩归档。当您运行该文件时,其中所包含的文件将解 压缩到一个临时目录中,而且会运行安装向导来安装驱动程序。在安装该驱动程 序之后,系统会删除临时文件。

## <span id="page-55-1"></span>Windows OS 诊断支持

可以通过 SANsurfer PRO GUI 实用程序或 SANsurfer CLI 实用程序来支持 HBA 诊断。 这些实用程序支持以下功能:

- 连接验证
- BIOS、 FCode、 EFI 和固件版本信息
- 链路状态 (包括拓扑、数据速率和统计信息)
- 重要产品数据 (Vital Product Data, VPD) 信息
- 所连接设备的列表
- 选项 ROM 和 NVRAM 更新实用程序
- 回送测试
- 读/写缓冲区测试
- <span id="page-55-2"></span>▼ 针对 Windows OS 安装诊断支持
	- **1.** 访问 **Sun Microsystems** 的 **QLogic** 支持站点: [http://support.qlogic.com/support/defaultsun\\_page.asp](http://support.qlogic.com/support/defaultsun_page.asp)
	- **2.** 找到包含 **SG-XPCIE2FCGBE-Q-Z** 型号的表。
- **3.** 在该表的底部,单击 **"Windows"**。
- **4.** 找到 **SANsurfer CLI** 或 **SANsurfer PRO (GUI)** 诊断实用程序。
- **5.** 单击 **"Download"** 将诊断归档复制到本地文件系统。
- **6.** 单击 **"Readme"**,了解其他信息。

## <span id="page-56-0"></span>安装用来更新 BIOS 和 FCode 的 CLI

如果您需要更新光纤通道 BIOS 和 FCode,可以通过使用 SANsurfer 命令行界面 (command-line interface, CLI) 来完成。

注 **–** 除 VMware ESX Server 3.0.2 以外,所有受支持的操作系统和技术版本均支持 SANsurfer CLI。要将 CLI 与 VMware 技术结合使用,请升级到 ESX Server 3.5。

如果尚未这样做,可以从 Sun Microsystems 的 QLogic 支持站点下载 SANsurfer CLI 软件包:

[http://support.qlogic.com/support/defaultsun\\_page.asp](http://support.qlogic.com/support/defaultsun_page.asp)

请按照 README.TXT 文件中的安装说明操作。QLogic 文档《SANsurfer FC HBA CLI User's Guide》 (SN0054614-00) 中也提供了安装说明,可以在 QLogic Web 站点 ([www.qlogic.com](http://www.qlogic.com)) 上找到该文档。

有关如何更新 BIOS 和 FCode 的说明,请参见 QLogic Web 站点上的《SANsurfer FC HBA CLI User's Guide》。

<span id="page-58-3"></span>第 **4** 章

## <span id="page-58-0"></span>已知问题

本章提供有关 HBA 的补充信息和解决方法信息。本章包含以下主题:

- 第 33 [页中的 "服务器兼容性问题"](#page-58-1)
- 第 34 页中的" q1c [驱动程序问题"](#page-59-1)
- 第 35 页中的 "[Red Hat Linux Enterprise](#page-60-0) 问题"

## <span id="page-58-1"></span>服务器兼容性问题

本节包含以下主题:

- 第 33 页中的"在 [Sun Blade X6250](#page-58-2) 服务器上无法将 HBA 设置为 configured (已 [配置\)状态](#page-58-2) (6674189)"
- 第 34 页中的"在 [Sun Blade T6320](#page-59-0) 服务器上检测不到 HBA (6682447)"

## <span id="page-58-2"></span>在 Sun Blade X6250 服务器上无法将 HBA 设置为 configured (已配置)状态 (6674189)

如果在 Sun Blade X6250 服务器上将 HBA 设置为 disconnected (已断开连接)状态, 随后将其重新设置为 configured (已配置)状态, HBA 将保持在 disconnected (已 断开连接)状态。

解决方法 - 执行以下操作之一, 使 HBA 返回到 configured (已配置) 状态:

- 重新引导 Sun Blade X6250 服务器。
- 移除并重新插入 HBA。

## <span id="page-59-0"></span>在 Sun Blade T6320 服务器上检测不到 HBA (6682447)

在重新引导 Sun Blade T6320 服务器之后,服务器可能检测不到 HBA。 解决方法 - 再次重新引导服务器。

## <span id="page-59-1"></span>qlc 驱动程序问题

本节包含以下主题:

- 第 34 页中的 " f cinfo [命令显示的](#page-59-2) HBA 信息不一致 (6683551)"
- 第 34 页中的"不支持 N 端口点对点拓扑 (6547693)"

## <span id="page-59-2"></span>fcinfo 命令显示的 HBA 信息不一致 (6683551)

在运行 fcinfo 命令时,会显示部分 (而非全部) HBA 信息。

解决方法 - 将 q1c 驱动程序更新为 20080402-2.28 或更高版本。以下 Solaris 修补程序 中包括最新版本的 qlc 驱动程序:

- 125165 (适用于 x64/x86 平台)
- 125166 (适用于 SPARC 平台)

可以从 SunSolve Web 站点下载这些修补程序:

<http://sunsolve.sun.com/pub-cgi/show.pl?target=patchpage>

## <span id="page-59-3"></span>不支持 N 端口点对点拓扑 (6547693)

qlc 驱动程序不支持 N 端口点对点拓扑。

解决方法 - 在交换机配置中使用 Sun StorageTek T10000A 或 T10000B 磁带机,这样就 可以使用 N 端口点对点拓扑。

# <span id="page-60-0"></span>Red Hat Linux Enterprise 问题

本节包含以下主题:

■ 第 35 页中的"运行 RHEL 5 OS [时系统日志文件中会显示错误消息"](#page-60-1)

## <span id="page-60-1"></span>运行 RHEL 5 OS 时系统日志文件中会显示错误消息

在启用了 ql2xextended\_error\_logging 模块参数的情况下运行 RHEL 5 操作系 统时,可能会在系统日志文件中看到 "检测到软锁"消息 (soft lockup on CPU#0!)。

解决方法 - 无。您可以忽略这些消息,因为它们不表示运行故障。